## ii Handshake  $X$ **VERSITY**

## **CAREER CENTER**

## On-Campus Supervisor Student Employment Guide

1

Updated: July 2022

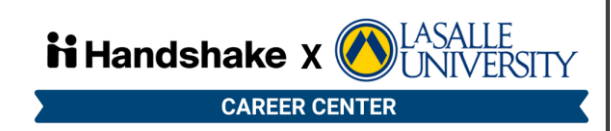

# Table of Content Topics

[Student Employment Overview](#page-2-0)

[The Student Employment Process at La Salle University](#page-14-0) 

[Using Handshake](#page-15-0)

[Human Resource's Requirements](#page-53-0)

[Resources & Materials](#page-55-0) 

[Requesting Additional Help](#page-62-0)

Click the hyperlinks to jump to material.

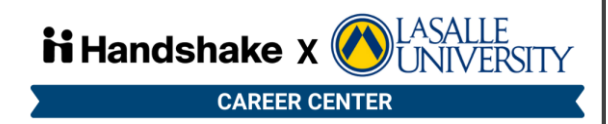

# <span id="page-2-0"></span>Student Employment Overview

#### [What is Student Employment?](#page-3-0)

[Why is Student Employment Important?](#page-4-0) 

- [To the Student](#page-5-0)
- [To the Supervisor/Department](#page-6-0)
- [To the University](#page-7-0)

[How is Student Employment Funded?](#page-8-0) – Types of Student Employment

- [Federal Work Study \(FWS\)](#page-9-0)
- [Budget](#page-10-0)
- [Graduate Assistantships](#page-11-0)

### [Expectations of On-Campus Supervisors](#page-12-0)

#### (OCS)

- **Evaluations**
- Rights and Responsibilities

#### [Expectation of Student-Workers](#page-13-0)

- Evaluations
- Orientation
- Rights & Responsibilities

Click the hyperlinks to jump to material.

3

# <span id="page-3-0"></span>What is Student Employment?

"Generally, a student worker is a student, undergraduate or graduate, engaged in research, teaching, work-study, or another related or comparable position at an educational institution"([U.S. Dept. of Labor](https://www.dol.gov/agencies/ofccp/faqs/student-workers))

At **La Salle University**, student employees need to be:

- Employed by the institution to work in a campus facility
- Employed on a part-time basis
- Enrolled at least half-time in an undergraduate program at the institution
- Receiving hourly wages
- Supervised by institution staff/faculty

#### [NASPA 2019](https://www.naspa.org/images/uploads/main/Employing_Student_Success_FINAL_DOWNLOAD.pdf)

<span id="page-4-0"></span>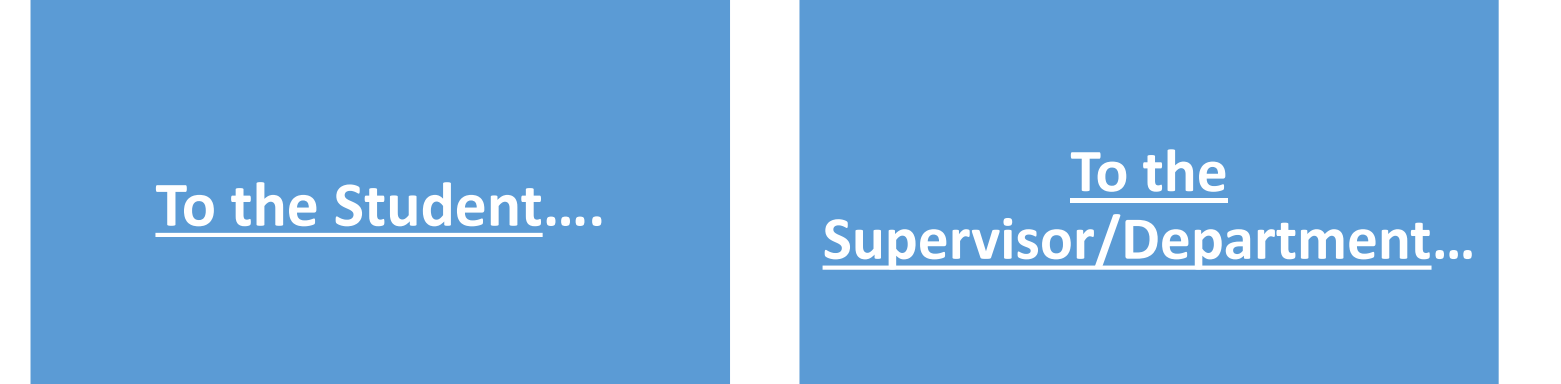

**[To the University](#page-6-0)…**

Click the hyperlinks to jump to material. The state of the state of  $5\,$ 

#### <span id="page-5-0"></span>**To the Student….**

- **Academic enrichment -** Provides students with educational learning experiences that enable them to develop intellectually, build career-readiness skills, and access adequate instructional support.
- **Social engagement & Network Expansion -** Ensures that students have access and opportunity to freely participate in diverse, educational, community-building activities outside of the classroom with peers, faculty, and staff.
- **Financial capability -** Supports students build the capacity to meet the financial demands of higher education.
- **Convenience -** Provides students shorter commutes for both residential and commuter students as class and work are both located on campus
- **Flexible work schedule –** Provides the student leverage to negotiate schedule around academic and other obligations
- **Career Readiness**  Provides students with various experiences to discuss in interviews and further develops careerready competencies such as communication skills, time-management, critical thinking, problem-solving, that our employer partners are looking for in new hires!

#### <span id="page-6-0"></span>**To the Supervisor/Department…**

- **Professional Development -** Provides faculty and staff an opportunity to gain managerial experience that leads to an increase in transferrable skills
- **Support with Initiatives –** Provides faculty and staff with an opportunity to focus on larger projects and/or tasks with students having a capacity to aid in administrative work and progressing to take on more as they develop professionally
- **Increases Student Participation** Providing departments, especially opt-in services, with the peer-to-peer influence to better attract student access to services and allowing for word-of-mouth experiences that reduces stigmas of receiving services.

#### <span id="page-7-0"></span>**To the University…**

- **Increases retention and persistence of students**  Provides our students a high impact practice that not only helps them cover their expenses but also increases the likelihood that students consider to be a contributing member of the La Salle community.
- **Increases academic performance**  Reinforces the use of campus resources, creates a network of campus partners which supports goal completion and an increased sense of accountability.
- **Increases employment rate of graduates –** Empowers students with tangible real-world experience that students can discuss during interviews with employer partners for internships, co-ops, and post graduate opportunities.
- **Produces career-ready alumni –** Provides student with the exposure to working professionals and various standard industry practices that are followed by our faculty and staff to operate the university
- **Increases university donations –** Creates a sense of community and engagement while on campus producing positive foundational memories that will follow our students for years to come creating happy future donors!

**"An average of 70-80% of full-time or part-time students are employed either on- or off-campus" ([NASPA 2019\)](https://www.naspa.org/files/dmfile/NASPA_EmploymentStudentSuccess_FINAL_April1_LOWRES_REVISED.pdf)** 

# <span id="page-8-0"></span>How is Student Employment Funded? – Types of Student Employment

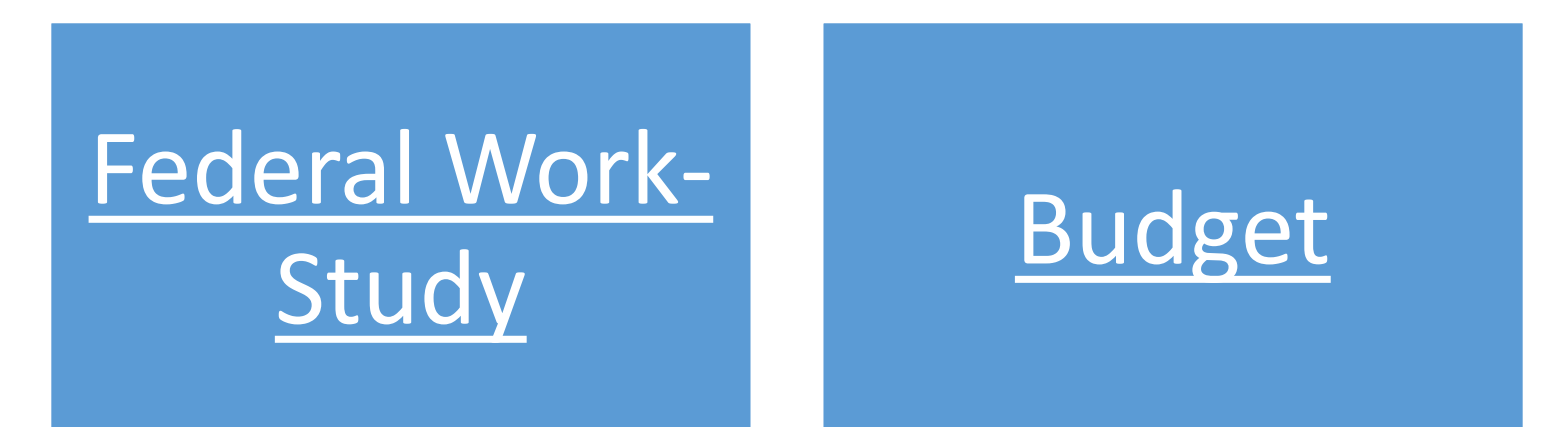

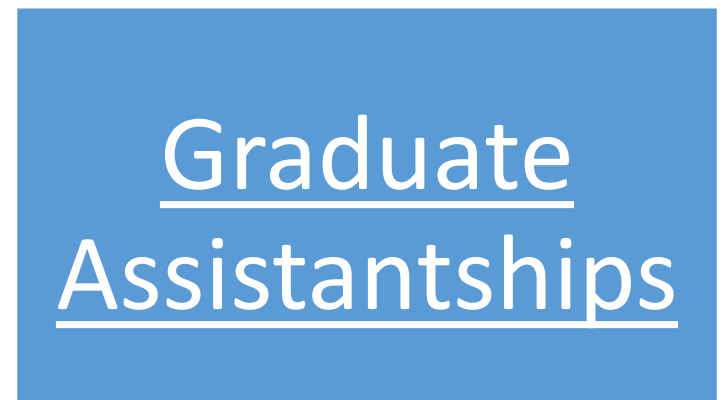

example of the hyperlinks to jump to material.

# <span id="page-9-0"></span>Federal Work-Study

• **What is it?** Federal Work-Study (FWS) is a need-based employment program administered by the University. Students must submit a FAFSA and demonstrate financial need to qualify for federal work-study. Federal work-study is awarded based on the information provided on a student's FAFSA. Because federal work-study is a need-based award, not every student qualifies.

#### • **Additional Details:**

- All recruiting conducted via **Handshake**
- Every department is eligible to hire a Federal Work-Study (FWS) student worker
- Your department's budget is **not** responsible for paying a Federal Work-Study student's pay.
- More info:
	- [Student Employment Page](https://www.lasalle.edu/student-life/career-center/faculty-staff/on-campus-student-employment/)  Career Center
	- [Student Employment Page](https://www.lasalle.edu/financialaid/ways-to-pay-for-college/student-employment/)  Financial Aid

# <span id="page-10-0"></span>Budget

- **What is it?** A budget job allows a student to work on campus and be paid through a department's budget. Eligibility for a need-based Federal Work-Study is **not** required in order to apply for a budget position. The ability to have a budget position is dependent upon your department's individual budget. Most of the time, student worker salary funds are a part of the department's budget and can be found in BIRT.
- **Additional Details:** 
	- All recruiting conducted via **Handshake**
	- Budget student workers (non-FWS student workers) should be hired **only** when the duties are absolutely required and another alternative is not available (including but not limited to hiring a FWS student or assigning the duties temporarily to a regular staff member within that department or any regular employee at the University)
	- Budget student worker approvals should include the rationale for why this is the only alternative and that rationale must be signed off on by the Division Head.
	- More info:
		- [Student Employment Page](https://www.lasalle.edu/student-life/career-center/faculty-staff/on-campus-student-employment/)  Career Center
		- [Student Employment Page](https://www.lasalle.edu/financialaid/ways-to-pay-for-college/student-employment/)  Financial Aid

# <span id="page-11-0"></span>Graduate Assistantships

- **What is it?** Graduate Assistantships offer students the opportunity to work on campus, learn more about different aspects of higher education, and to serve the La Salle community in a meaningful way. These positions are for enrolled La Salle graduate students, in good standing with the University, who are student employees doing work that is related to their course of study in exchange for compensation and a tuition benefit.
- **Additional Details:** 
	- All recruiting conducted via **PeopleAdmin**
	- Budget approvals for Graduate Assistant positions should include the rationale for why this is the only alternative and that rationale must be signed off on by the Division Head.
	- Currently done outside of the Career Center and are exclusively affiliated with HR and Financial Aid.
	- More info:
		- [Graduate Admissions Page](https://www.lasalle.edu/grad/ways-to-afford-graduate-school/graduate-assistants/)  Graduate Assistants

## <span id="page-12-0"></span>Expectations of On-Campus Supervisor (OCS)

**Conducting Evaluations** – Supervisors are to conduct semesterly evaluations with the uniform evaluation form provided by the Career Center

#### **Rights & Responsibilities**

- On Campus opportunities are at will Students can be terminated based on performance and/or behavior
- All incidences must be addressed in at least 3 coaching sessions which MUST be documented to help minimize and mitigate any potential retaliation.
- Documentation also helps with completing university incident reports and/or student of concern form
- Supervisors have the capability to seek any assistance from the Career Center based on the severity of the incidence/s and formation of next steps
- Supervisors are expected to post jobs and follow equitable hiring practices following NACE standards to ensure fairness of hiring and access to opportunities in **Handshake**, that includes and specifically identifies a supervisor who will take responsibility for the hiring, supervision
- Creative and developmental projects and assignments that can be utilized in interviews and the workforce! We encourage all departments to think of ways they might utilize an FWS student to assist with appropriate administrative tasks and projects
- Abide by COVID-19 procedures and best practices set by Human Resources

# <span id="page-13-0"></span>Expectations of Student-Workers

Conducting Evaluations – Students will be provided an opportunity on a semesterly basis to complete a survey about their supervisors, competency development and voice any other concerns that occurred over the semester. This evaluation is optional and is incentivized with by each entry entering them into a sweepstakes.

**Orientation –** The Career Center will be conducting semesterly orientations to assist with the onboarding and professional development of student workers.

#### **Rights & Responsibilities**

- Students have the opportunity to reach out to the Career Center, Dean of Students and/or fill out incidence report/s to acquire support with any issue/s occurring during their on-campus jobs
- Students are able to quit jobs, but should provide notice
- Students are expected to perform the defined job duties as prompted in the job description and conduct themselves professionally while at their on-campus job
- Students are responsible to apply to on-campus jobs via Handshake using a Career Center approved resume and seek assistance with the Career Center for assistance with resume edits as prompted
- Student is responsible to connect with Financial Aid about their Federal Work Study status [Student Employment Page](https://www.lasalle.edu/financialaid/ways-to-pay-for-college/student-employment/)  Financial Aid

<span id="page-14-0"></span>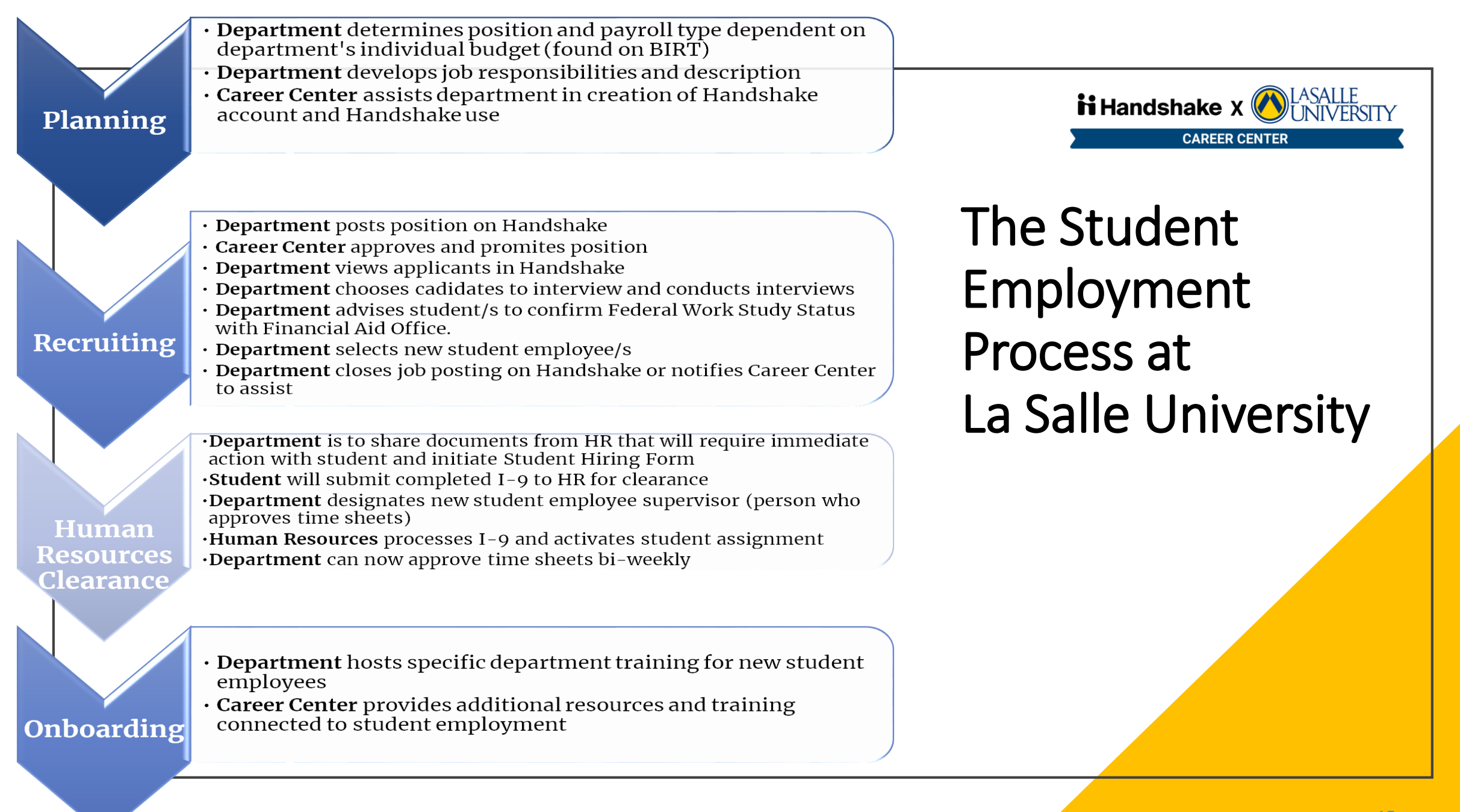

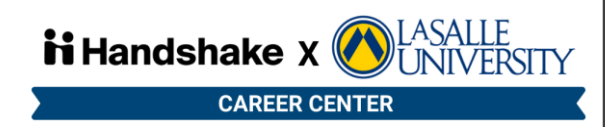

# <span id="page-15-0"></span>Using Handshake

[Types of Handshake Accounts](#page-16-0)

[How to Toggle Between Multiple Handshake Accounts](#page-17-0) 

[How to Register as an Employer on Handshake](#page-18-0)

[Handshake Account Approval](#page-26-0) 

[How to Log Into Your Handshake Account](#page-29-0)

[How to Post a Job on Handshake](#page-31-0) 

[Reviewing Your Job Posting](#page-41-0)

[Reviewing Applications](#page-44-0) 

[Hiring Selections & Next Steps](#page-47-0) 

Click the hyperlinks to jump to material.

# <span id="page-16-0"></span>Types of Handshake Accounts

- **1. Student Account**  Created utilizing Banner student data with anyone who has enrolled in any academic program offered at La Salle University. If you would like to see the student view you are able to create a student account by contacting the Career Center via email at careers@lasalle.edu .
- 2. Employer Account Created manually by registering and is the account *required of On-Campus Supervisors*. This type of account offers you the ability to see student applicants (with CC approved resumes) and select, email and notify students you would like to hire or have hired. \***Note:** You will NOT be able to view student applications/resumes if the student has not uploaded one or it was declined by someone in our office. See *[Resources & Materials](#page-55-0)* for rubric
- **3.** Administrator Account Provides a back end view of Handshake allowing for more customization of permissions to more students. This view is usually provided to faculty and select individuals based on their needs. If you would like to inquire about establishing an administrator account please contact the Career Center via email at careers@lasalle.edu.

**Note:** You are able to have multiple accounts and have the ability to toggle through them. The next slide contain the relevant instructions.

# <span id="page-17-0"></span>How to Toggle Between Multiple Handshake **Accounts**

To follow these instructions you MUST already have another type of account established.

- 1. Locate your name in the upper-right corner of the Handshake screen, and click the dropdown arrow to the right of your name.
- 2. Click **Switch Users**.
- 3. All connected accounts will be listed–click on "Switch to X Account" to access that account type.

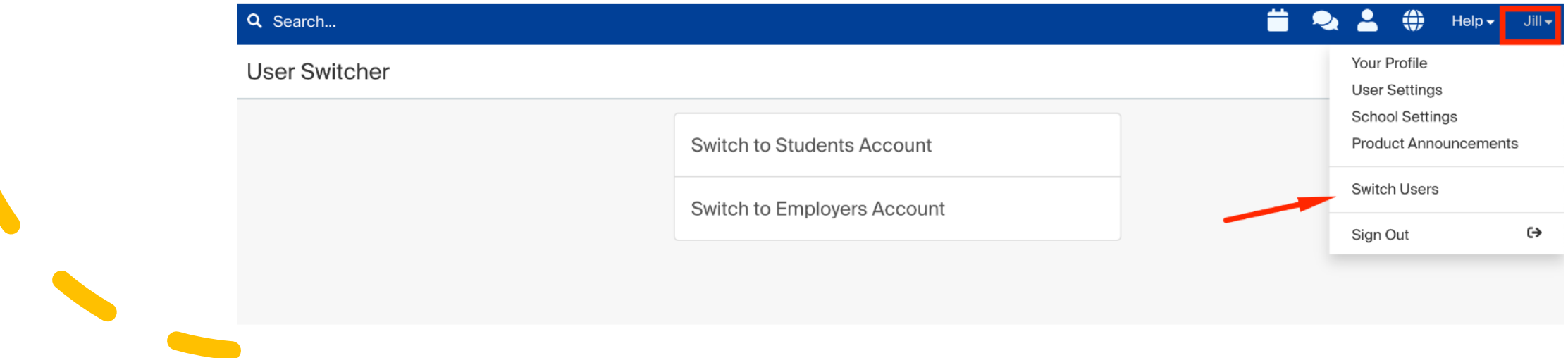

<span id="page-18-0"></span>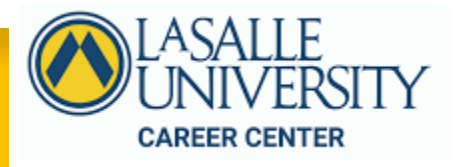

Log In

## How to Register as an Employer on Handshake

- Email careers@lasalle.edu if you need access to Handshake. Most departments will only need one administrator to have access to post jobs.
- Registration Link: [https://app.joinhandshake](https://app.joinhandshake.com/employer_registrations/new) .com/employer\_registrati ons/new
- Clicking the registration link provided to you will bring you to this page.
- Fill in the required information to create your account.

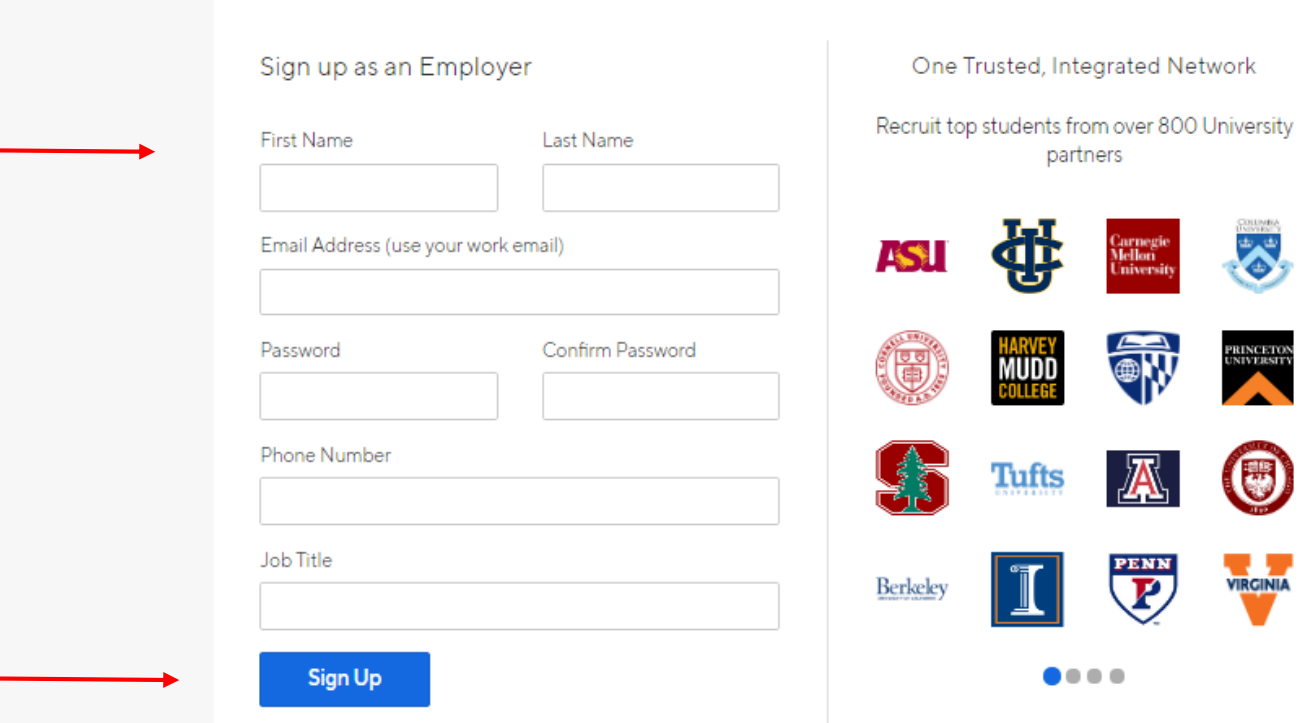

**ii** handshake

- Choose the "types" of students you wish to hire. If you usually hire for work study general jobs, feel free to select all or most of the fields. If you hire for very specific jobs, feel free to select more specific "types."
- Enter information about your educational background – if you did not graduate from a post secondary program, write in none.

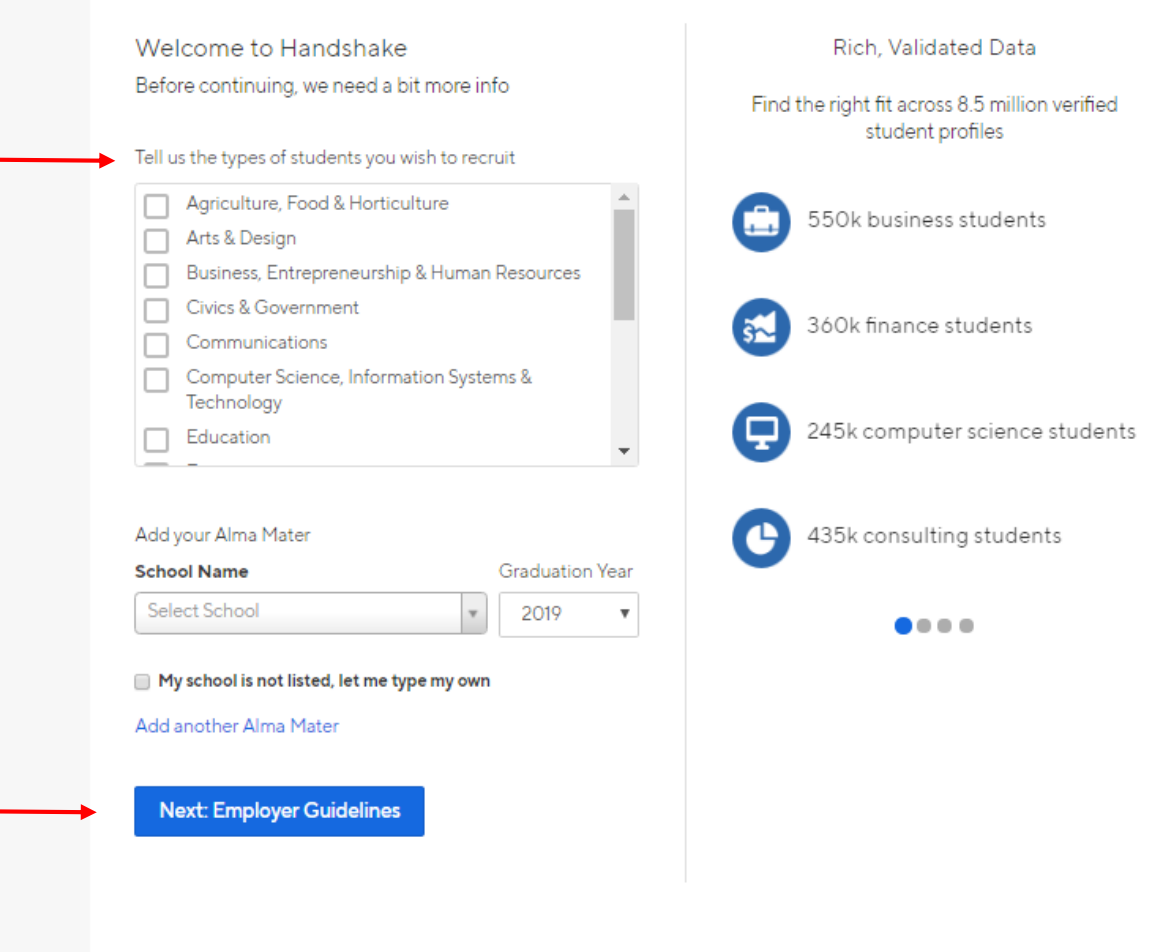

- Read and agree to the Handshake terms of service in order to make an account.
- Select "No" when asked if you are a third -party recruiter.

#### Handshake Employer Guidelines

Millions of students place their trust in Handshake and the companies on our platform. To maintain that trust, all employers on Handshake must agree to the following general guidelines, in addition to our Terms of Service:

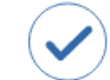

۵۵

thereof.

Be Accurate and Trustworthy: Tell the truth about your company, your team and the jobs available.

orientation, disability or military / veteran status or lack

Be Fair: Do not discriminate based on ethnicity,

national origin, religion\*, age, gender, sexual

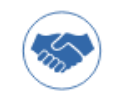

Keep Your Commitments: When you make a commitment to a school or student, keep it. If you can't, work to provide a fair and equitable path for affected students.

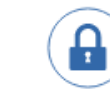

Keep Student Info Confidential: Guard student information as if it were your own. Do not disclose any personal information without the prior consent of a student.

No

Yes

In addition, most career service centers require employers to abide by the full NACE Principles for Employment Professionals.

Are you a 3rd party recruiter working on behalf of another company?

By continuing, you agree to the Terms of Service, acknowledge you have read the Privacy

Next: Confirm Emai

\*As with EEOC's Title VII, this does not apply to institutions whose purpose and character are primarily religious (i.e. a ministry).

Policy, and agree to Handshake's Employer Guidelines. You will also receive communication

**Next: Employer Guidelines** 

from Handshake related to your jobs and on campus activities.

- Upon successfully inputting your information, you will come to this screen.
- Check your lasalle.edu email address find an email from Handshake to complete registration.

#### **ii** handshake

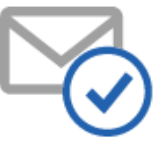

Great! You've successfully signed up for Handshake.

We've sent you a link to confirm your email address. Please check your inbox. It could take up to 10 minutes to show up in your inbox.

#### Didn't receive the email?

- 1. Is recruit@lasalle.edu your correct email without typos? If not, you can restart the sign up process
- 2. Check your spam folder
- 3. Add handshake@m.joinhandshake.com to your contacts
- 4. Click here to resend the email

#### Still having trouble?

Contact us

• Once you have received the email sent by Handshake, click on the link to confirm your email address (must be your la salle e -mail).

Subject: Email Confirmation

#### handshakeNeed Help?

Confirm your email address on Handshake

Hi Recruit,

Welcome to Handshake! Please confirm your email address to get started:

**Confirm Email** 

If this is a mistake, you can cancel the registration at any time.

HAVE QUESTIONS? Check out our help center or sign up for one of our upcoming webinars

If you don't want to hear from us at all again you can unsubscribe from all Handshake notifications

- Once you have registered as a user, you will need to join La Salle as your company
- **Join a company:**  Handshake will recognize your "@lasalle.edu" email address and suggest you request La Salle University automatically.
- 1. Click **"Request"** next to La Salle.
- 2. Click **"Next: Connect to Schools"**

Great! It looks like your company is already in Handshake.

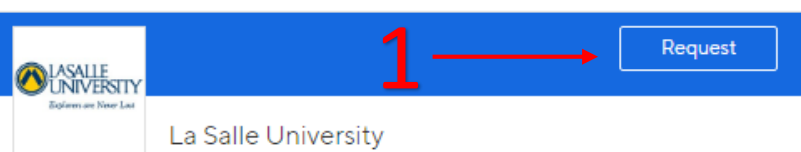

La Salle University is a Catholic university in the tradition of the Brothers of the Christian Schools. To a diverse community of learners, La Salle University offers a rigorous curriculum and cocurricular experiences designed to help students gain theoretical and practical knowledge, deepen their ethical sensibilities, and prepare for a lifetime of continuous learning, professional success, and...

2

Request

Philadelphia, PA, USA | http://lasalle.edu

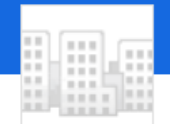

#### Galia and Johnson

Galia & Johnson Executive Search is a privately held company in Lansdale, PA and is a Single Location business. Categorized under Executive Search Consultants. Our records show it was established in 2010 and incorporated in Pennsylvania. Current estimates show this company has an annual revenue of 193,887 and employs a staff of approximately 3.

22 Douglass Road, Lansdale, Pennsylvania 19446, United States | https://www.facebook.com/pages/galia-and-johnsonexecutive-search/209857329815380

#### **Next: Connect to Schools**

#### Are you a part of a division within this company?

No problem. First join this company, and then you'll be able to set up your division within it.

#### Not your company?

The email domain you used to sign up with (@lasalle.edu) has already been taken. Please contact us for additional help.

#### Unable to join?

For security reasons, if you're using a personal email address you won't be able to join this company. Either contact us or start the sign-up process over with your company email address

• Search in the search box "La Salle University" to connect to our campus. Then click **"Next: Finish".**

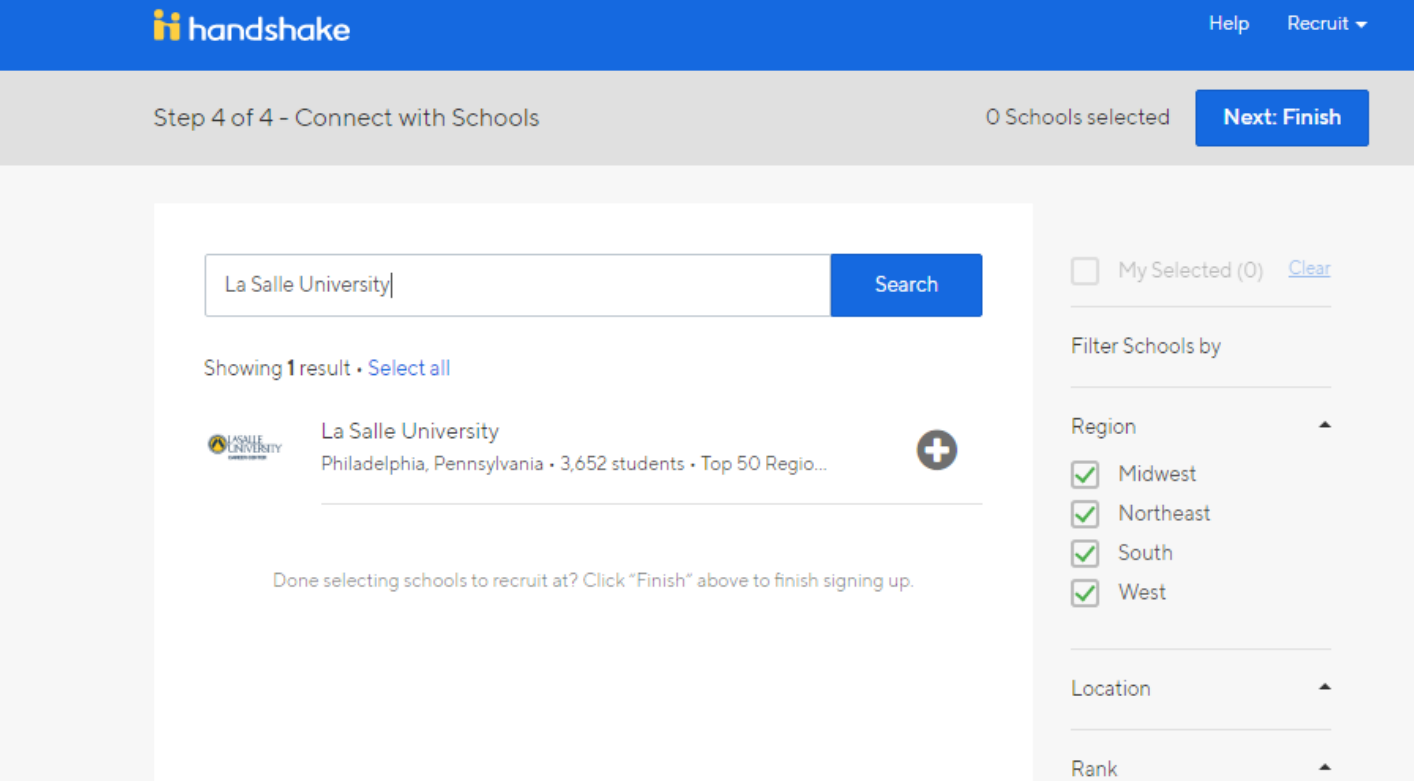

# <span id="page-26-0"></span>Handshake Account Approval

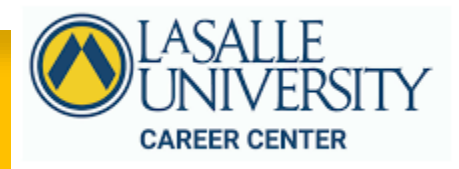

## Handshake Account Approval

- Once you have successfully set up your account. You will be led to this screen for pending approval.
- **Once you have completed these steps, please email [careers@lasalle.edu](mailto:careers@lasalle.edu) or Victoria Jones at [jonesv4@lasalle.edu](mailto:jonesv4@lasalle.edu) to notify the office that you need to be accepted in the Handshake system as an employer.**

#### ii handshake

#### Thank You for Signing up for Handshake!

Your Current Status: Pending approval at La Salle University Pending connections with 0 schools

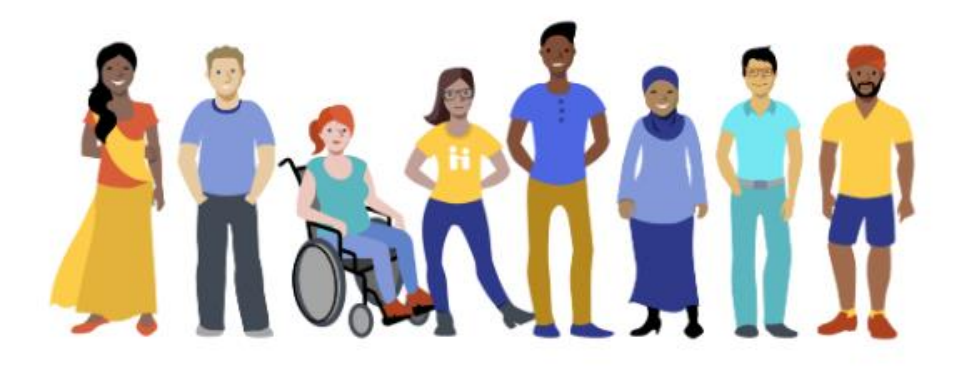

Your approval request has been sent to the Account Administrator(s) at La Salle University: J. Wessell and S. Vinci. As soon as you're approved, we will notify you via email.

#### While You Wait

Get started by learning more about Handshake

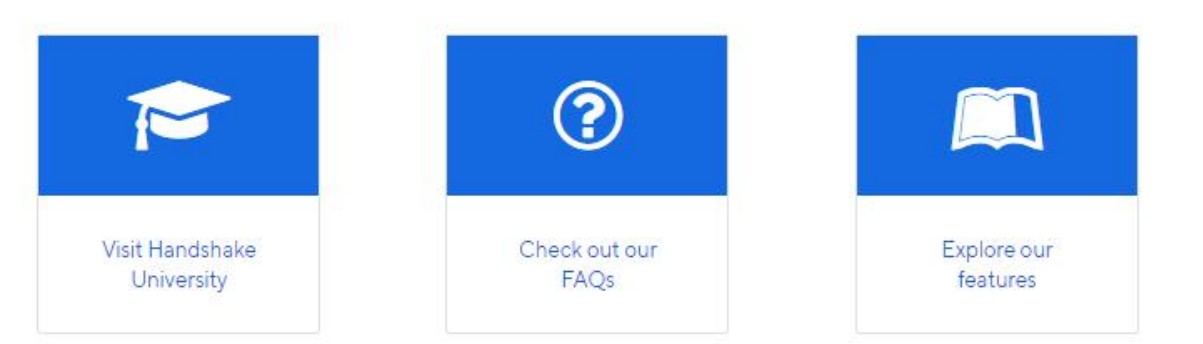

## Handshake Account Approval

- Upon approval, log into your account at this link: [https://lasalle.joinhandshak](https://lasalle.joinhandshake.com/login) e.com/login
- **Please note:** You cannot access the system through the portal as an employer unless you are currently registered in an academic [program at La Salle. See](#page-62-0)  Additional Help
- You will see this message asking whether you'd like to set up automatic replies to your applicants.
- We recommend you initially opt out of sending status messages. In the future you can explore this feature through your user settings.

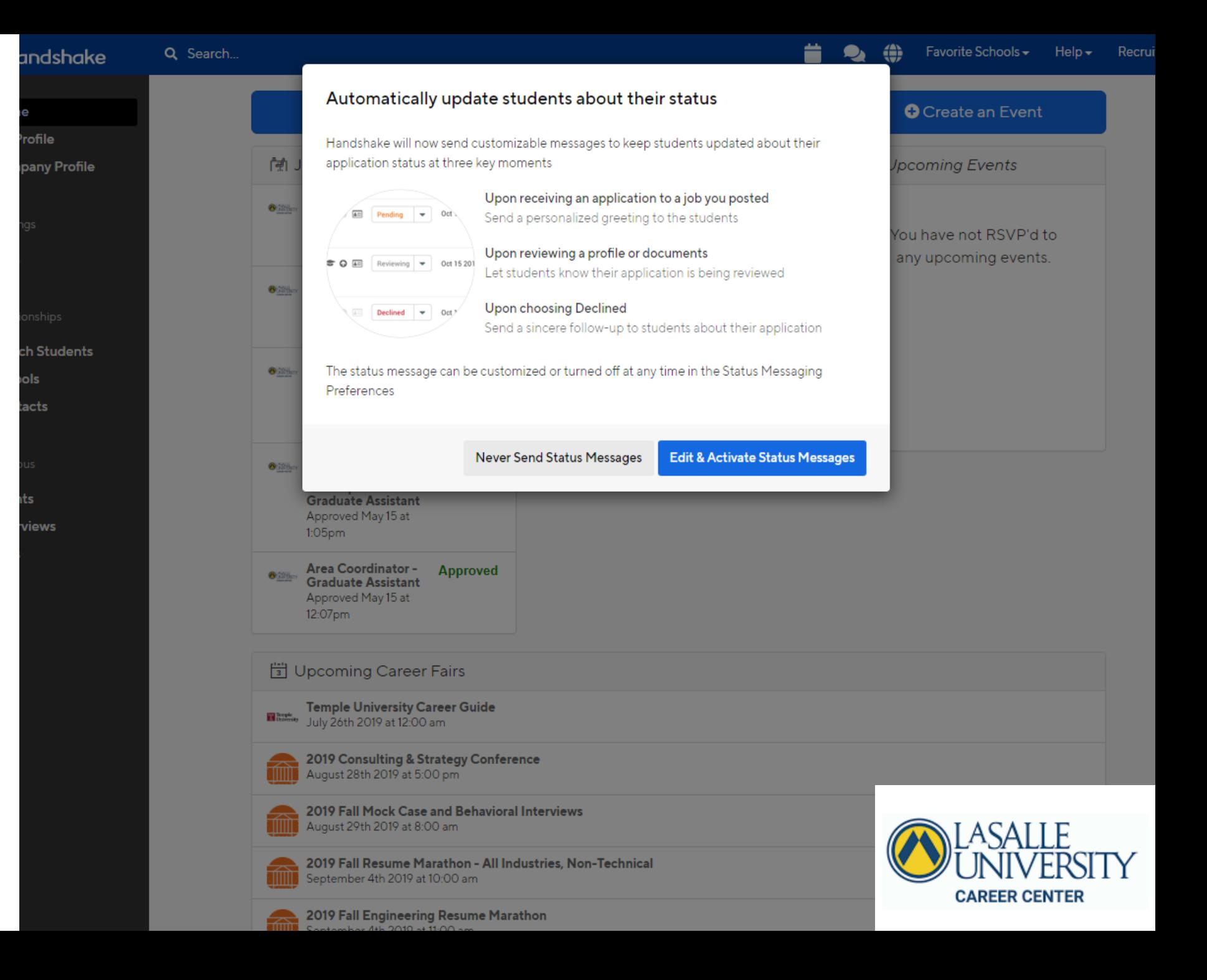

# <span id="page-29-0"></span>How to Log into Your Handshake

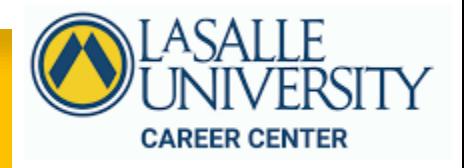

## How to Log into Your Handshake

- After setting up your account, log in to Handshake through using this link: [https://lasalle.joinhandshak](https://lasalle.joinhandshake.com/login) e.com/login
- **Do not go through the my.lasalle.edu portal.** It will block you from accessing Handshake as an **EMPLOYER unless** you are currently enrolled in an academic program offered at La Salle University
- Once you are on this page click "**Or log in using your Handshake Credentials"**

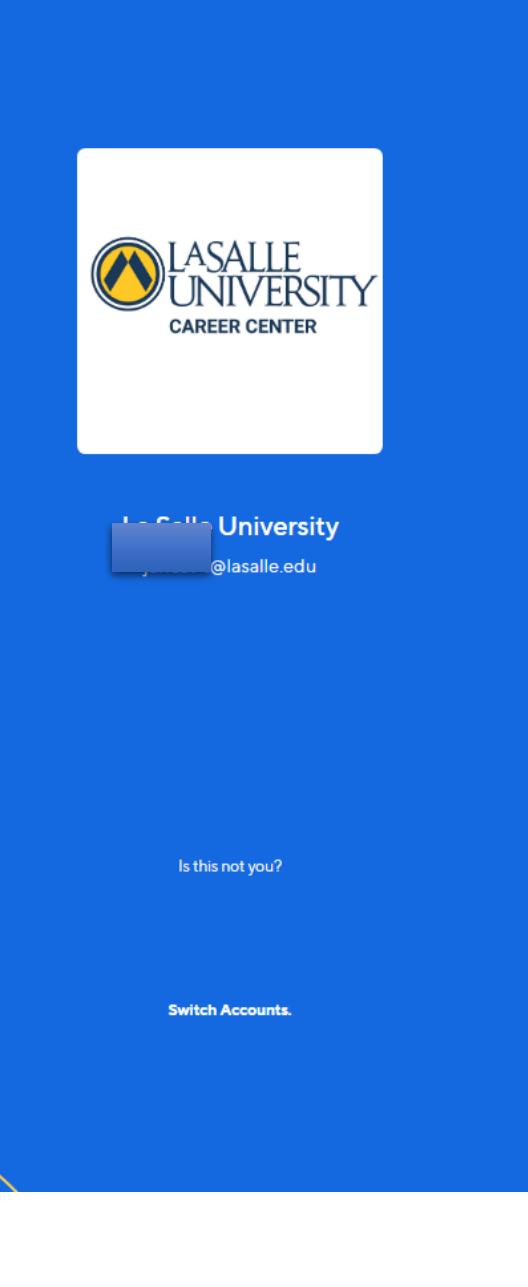

H

#### **Hello!**

Click below to sign in to your account

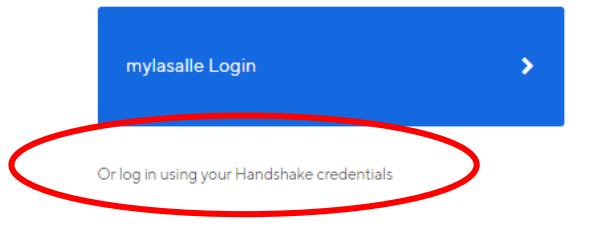

<span id="page-31-0"></span>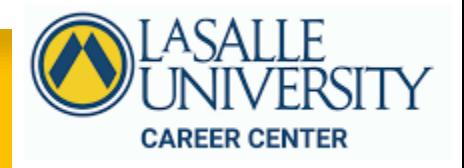

- Once you have been approved and have access to your account, this is what your home page will look like.
- To post a job you can click in either of these options:

**1. "Jobs"** in the left tab or **2. "+Post a Job"** 

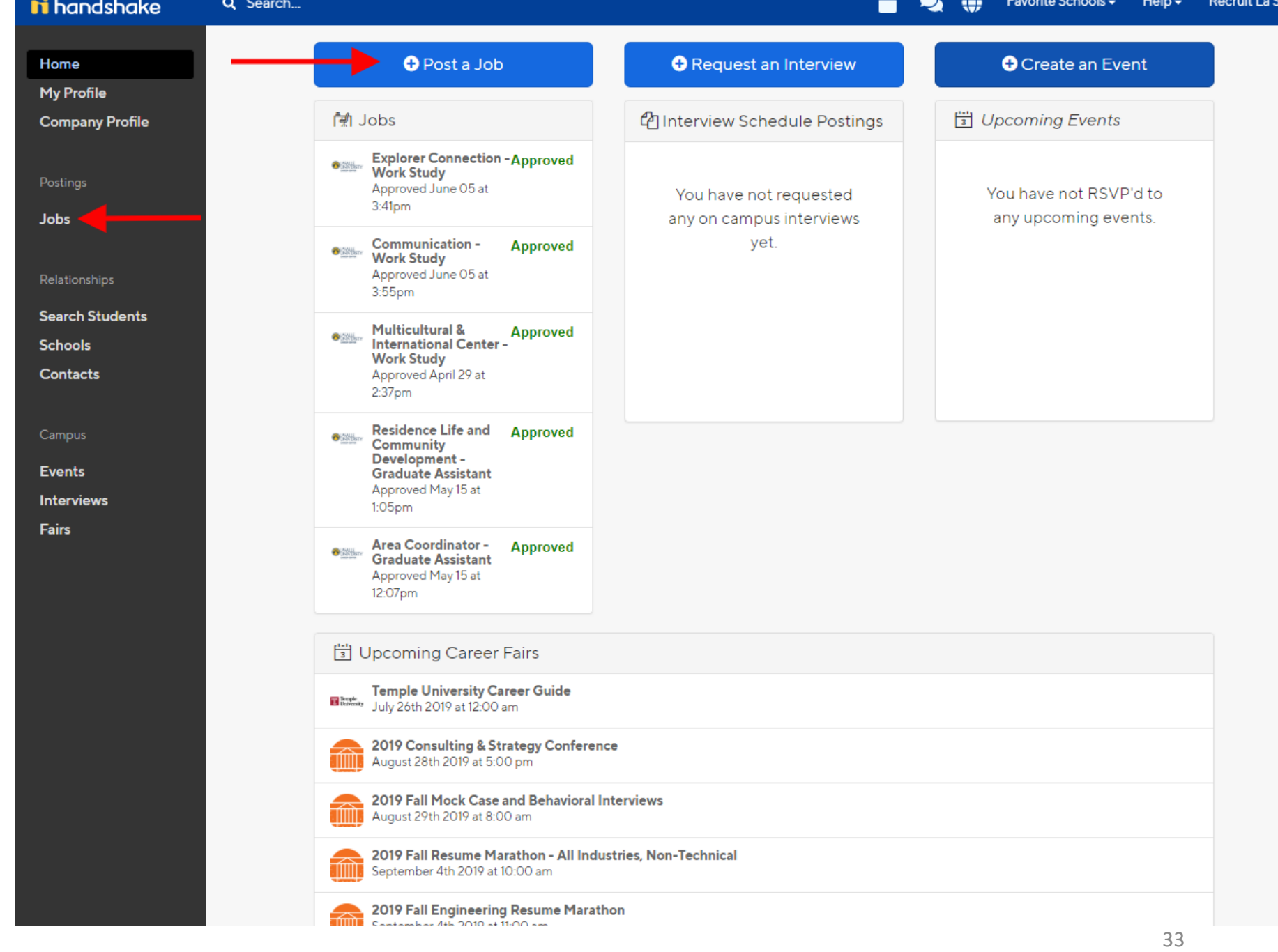

#### **1. If you clicked "Jobs" on the left side, below, is what your screen will look like:**

**2. If you clicked on "Post a Job" this is what your screen will look like. It will direct you to fill out the job application form as shown below:** 

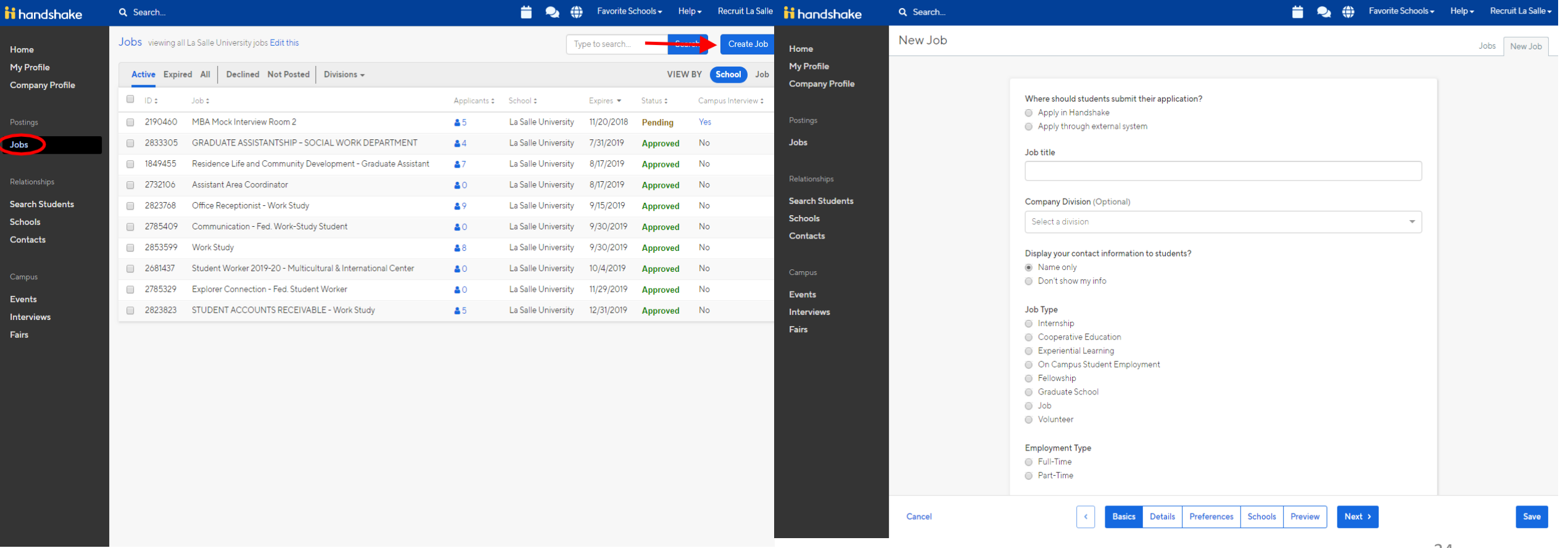

Home  $My<sub>P1</sub>$ Comp

Postin

**Jobs** 

Relatio

Searc Schoo Conta

Campi

Event Intery Fairs

- When filling out the job criteria, please be sure to make sure everything on the "Basics" page and items marked with an **\***  filled out accordingly.
- Job Title Format should be as follows:
	- **Office/Department**
	- **Role**
	- **Employment Type:**  Work Study, Budget, Volunteer, etc.
	- Semester & Year
	- Example: Career Center Employer Relations Assistant - Work Study/Budget

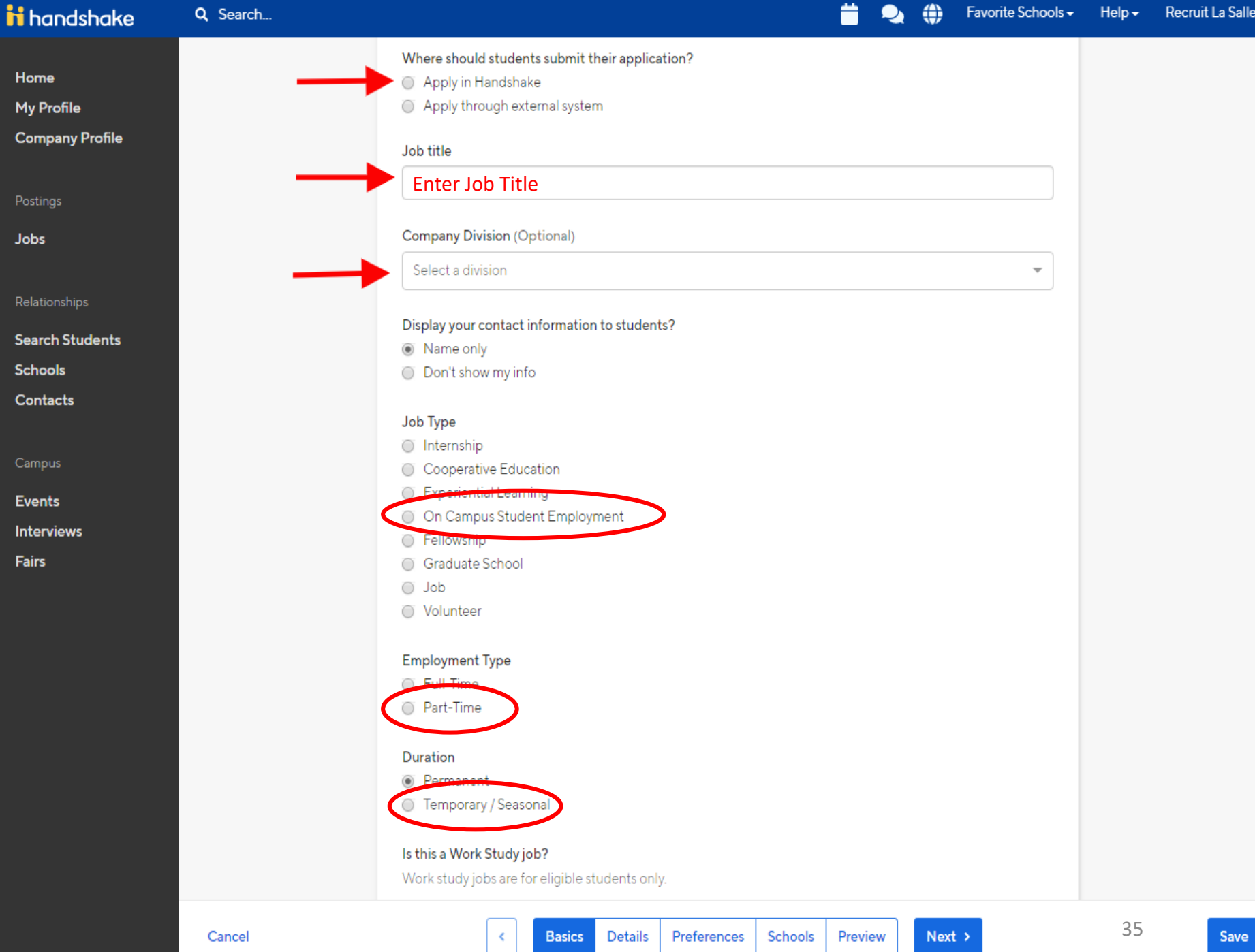

…Continue the form by filling out the following information on the "Details" page…

Please disregard clicking any check boxes under the **"Required Documents"** 

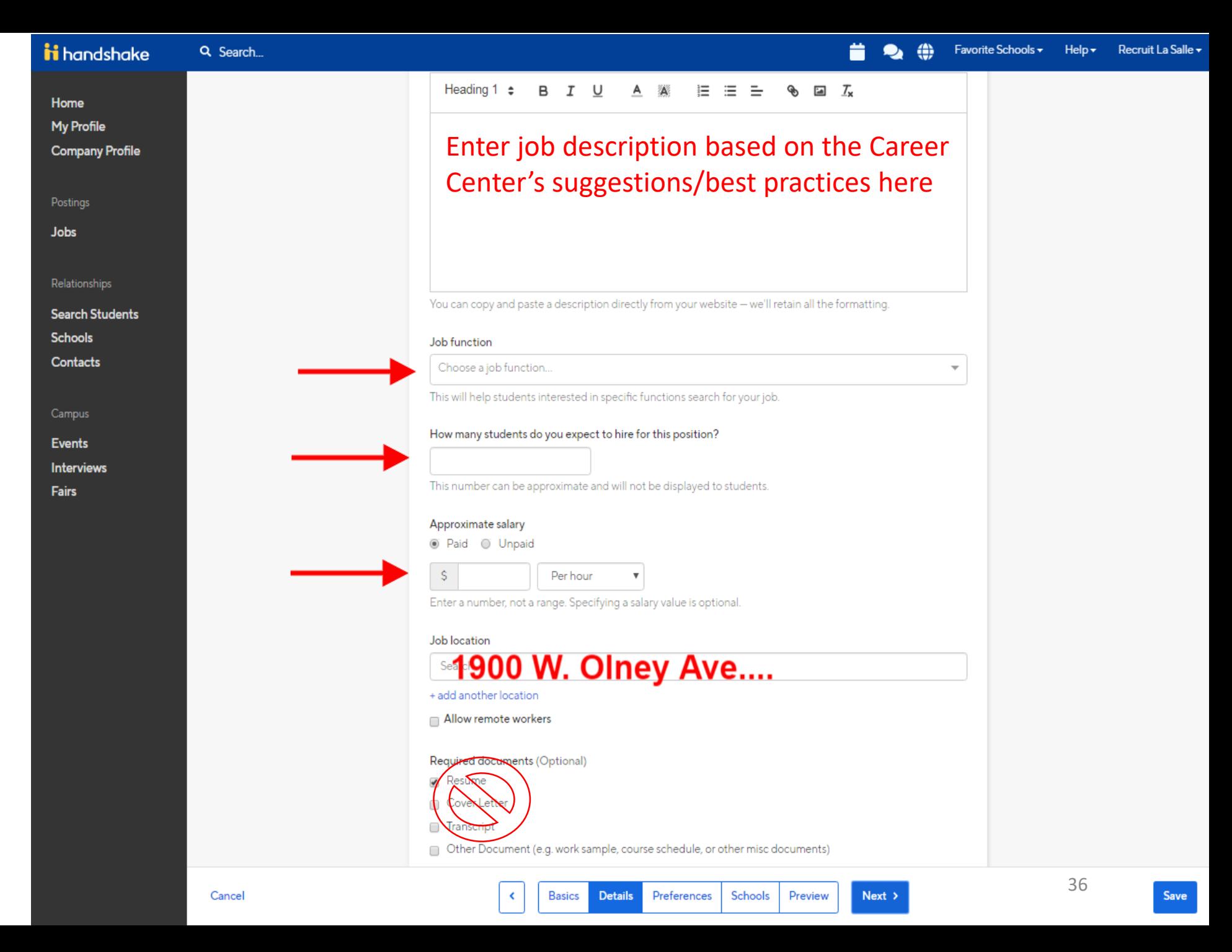

- ….Next, is the "Preferences" page.
- You will be prompted to select school year information.

• Feel free to **skip over**  "Earliest Grad Date", "Minimum GPA" and "Major categories" if it **does not apply** to your needs, as is it not required….

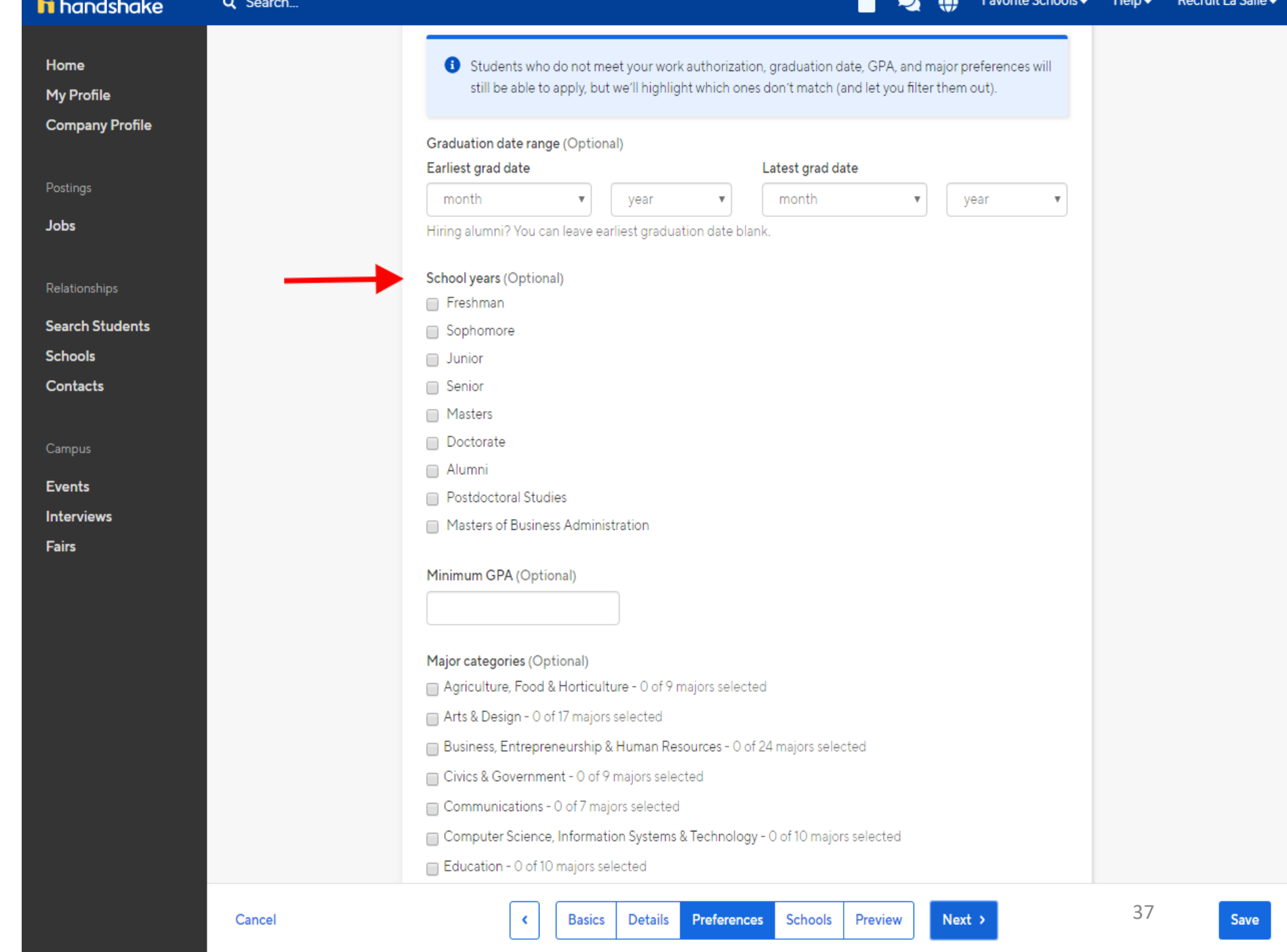

- …Lastly, the "Schools" page.
- If you have not added La Salle to your favorite schools this is what your school page will look like. It is not required that you select La Salle as one of your favorited schools to post a job.
- In the search bar begin typing "La Salle University" and select.

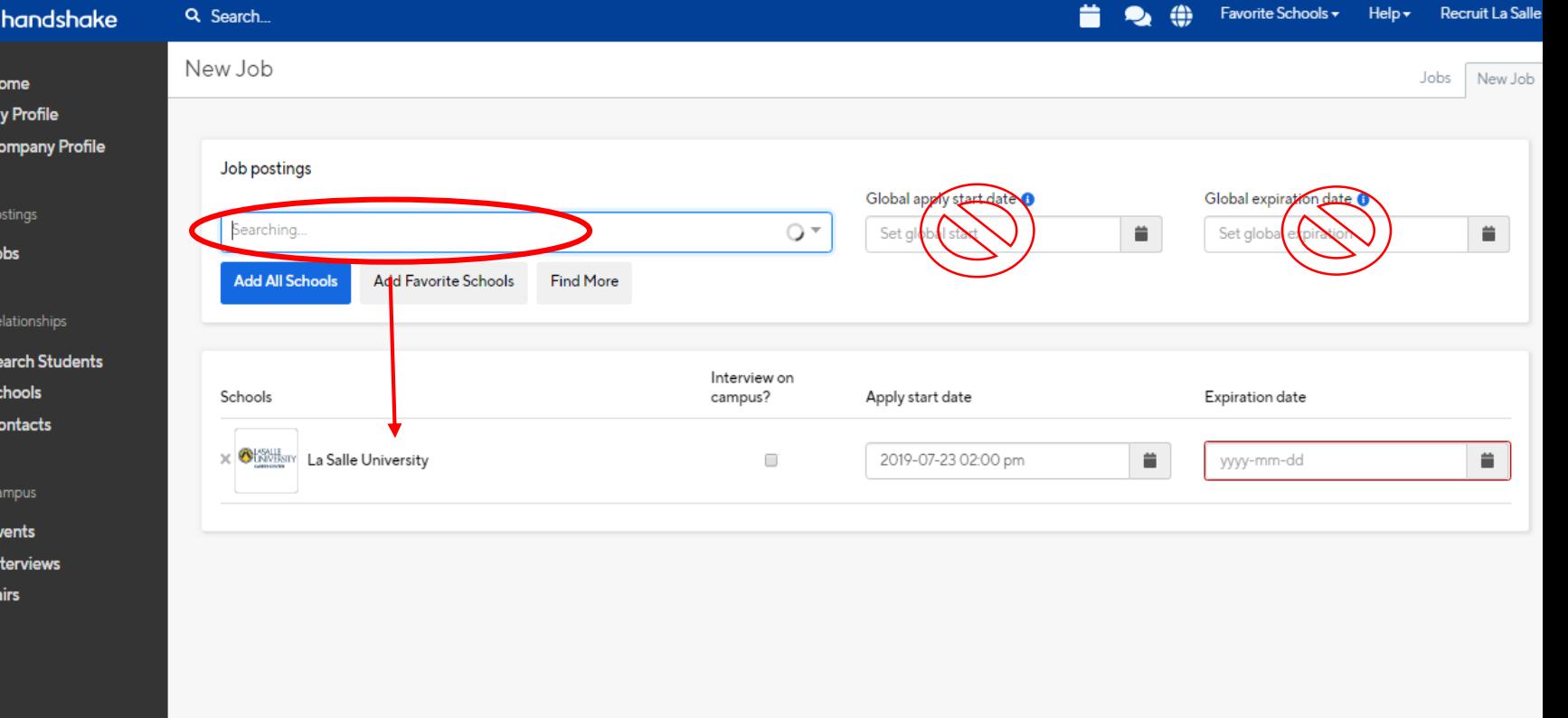

Details Preferences Schools Preview

**Basics** 

 $Next >$ 

- Do not click the **interview on campus box -** this would put in a request with the Career Center for them to manage your interview schedule.
- Instead, you will be in touch directly with your applicants to schedule interviews.

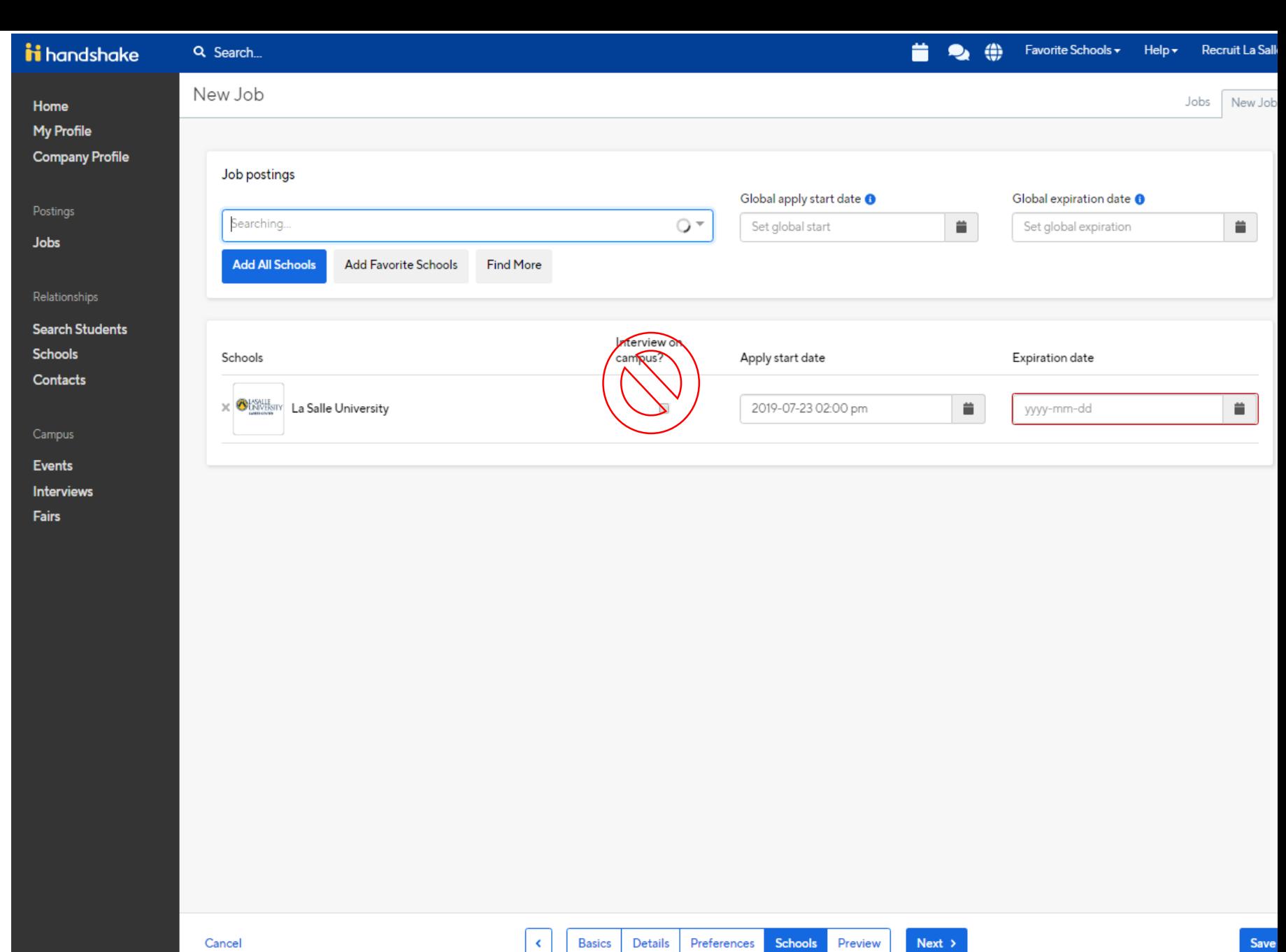

- Please choose when you would like your posting to be made visible to students, and when you would like it to expire (to be removed from active listings and to stop collecting applications).
- Click save in the bottom right corner to finish your posting.
- It will then be sent to us to approve.
- After it is approved, it will be posted at the date and time you selected, and students will be able to view it and apply.

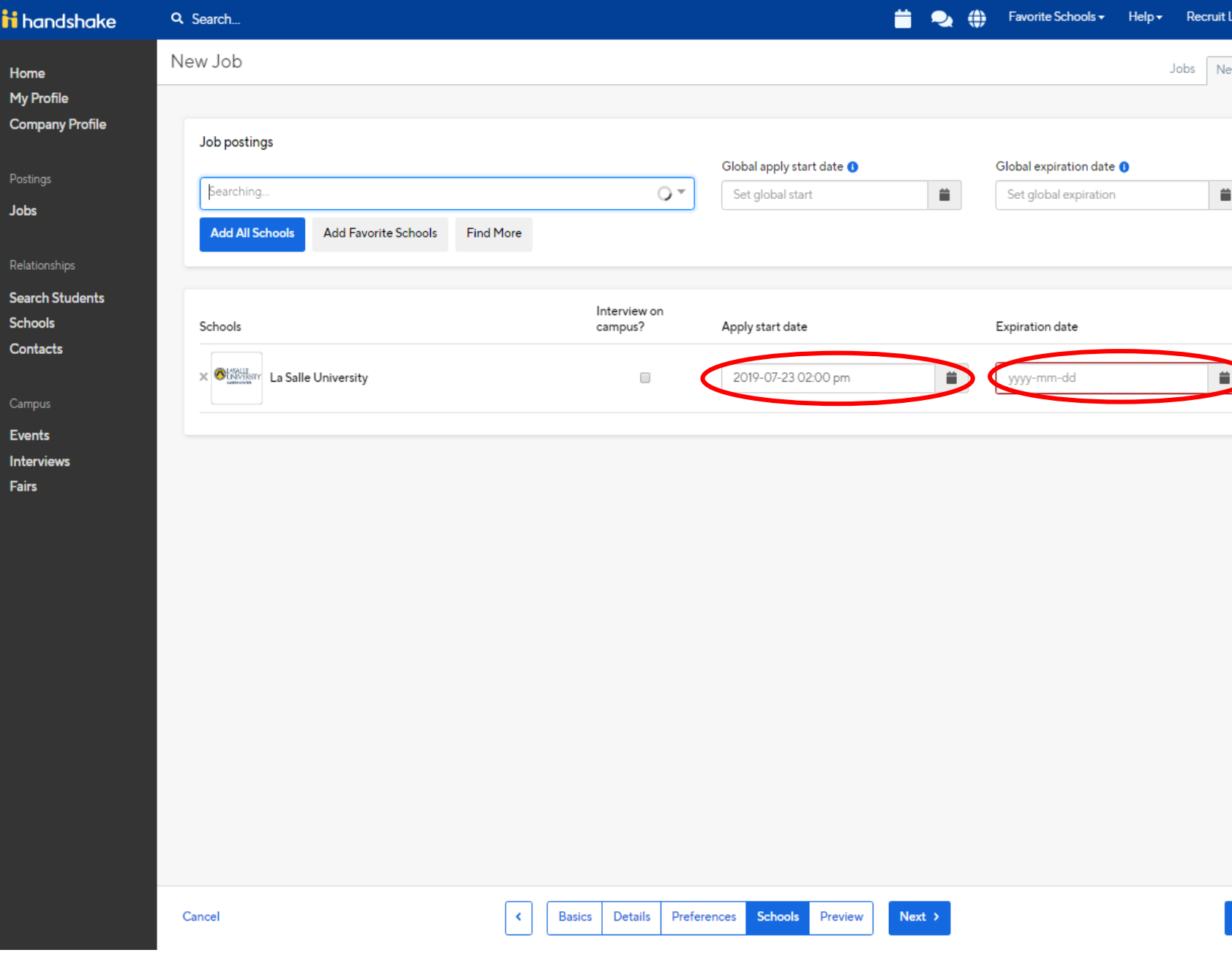

- Once you have completed filling out the "Schools" page info, you will then be prompted to preview what your job posting will look like in the student view.
- When you have completed your review of the posting. Click on the "Save" button
- **Now, your job posting has been successfully shared with the campus!**

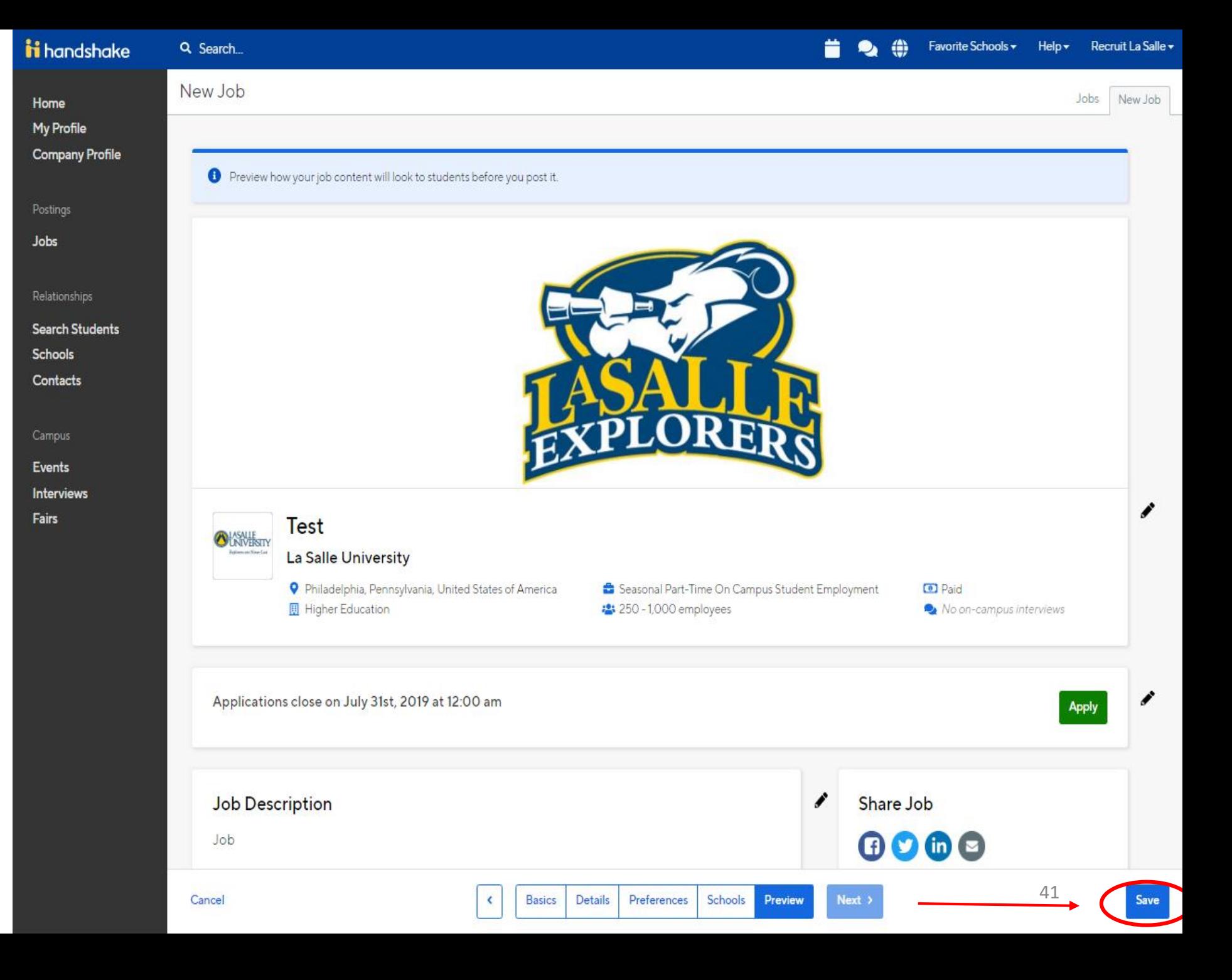

# <span id="page-41-0"></span>Reviewing Your Job Posting

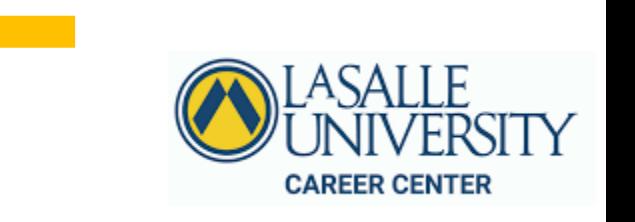

## Reviewing Your Job Posting

In order to find your job, you will need to:

- 1. Choose **"Jobs"** on the left hand side of the page,
- 2. Then choose **"On Campus Student Employment"**  from the **Divisions filter**.

Fairs

- 3. Continue filtering by **Active, Expired, or All jobs**  to refine your search.
- 4. Please do not click jobs that were posted by other departments as this will interfere with their hiring process.

To view your division's post, use the "Divisions" Drop down to filter.

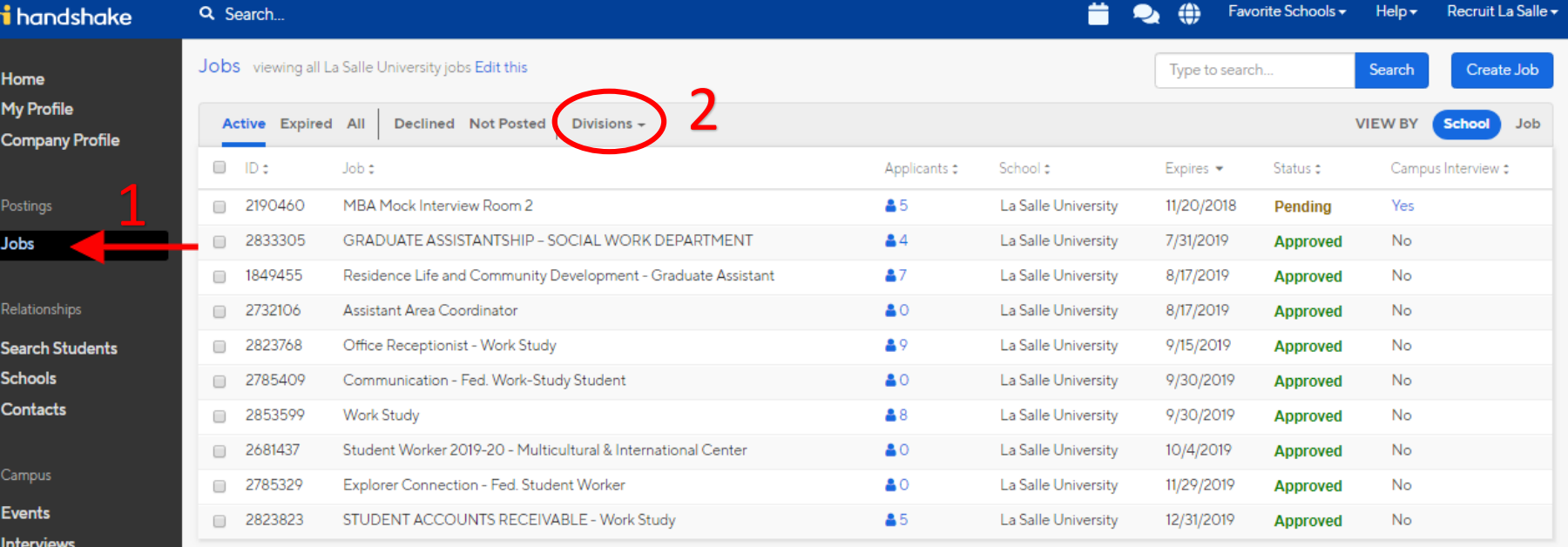

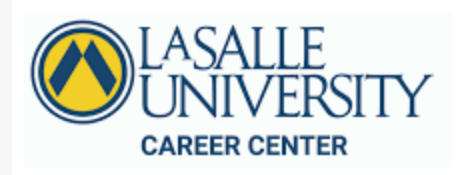

Reviewing Your Job Post

On this page you will also be able to see your job postings' status as **"pending" "approved"** or **"rejected"** 

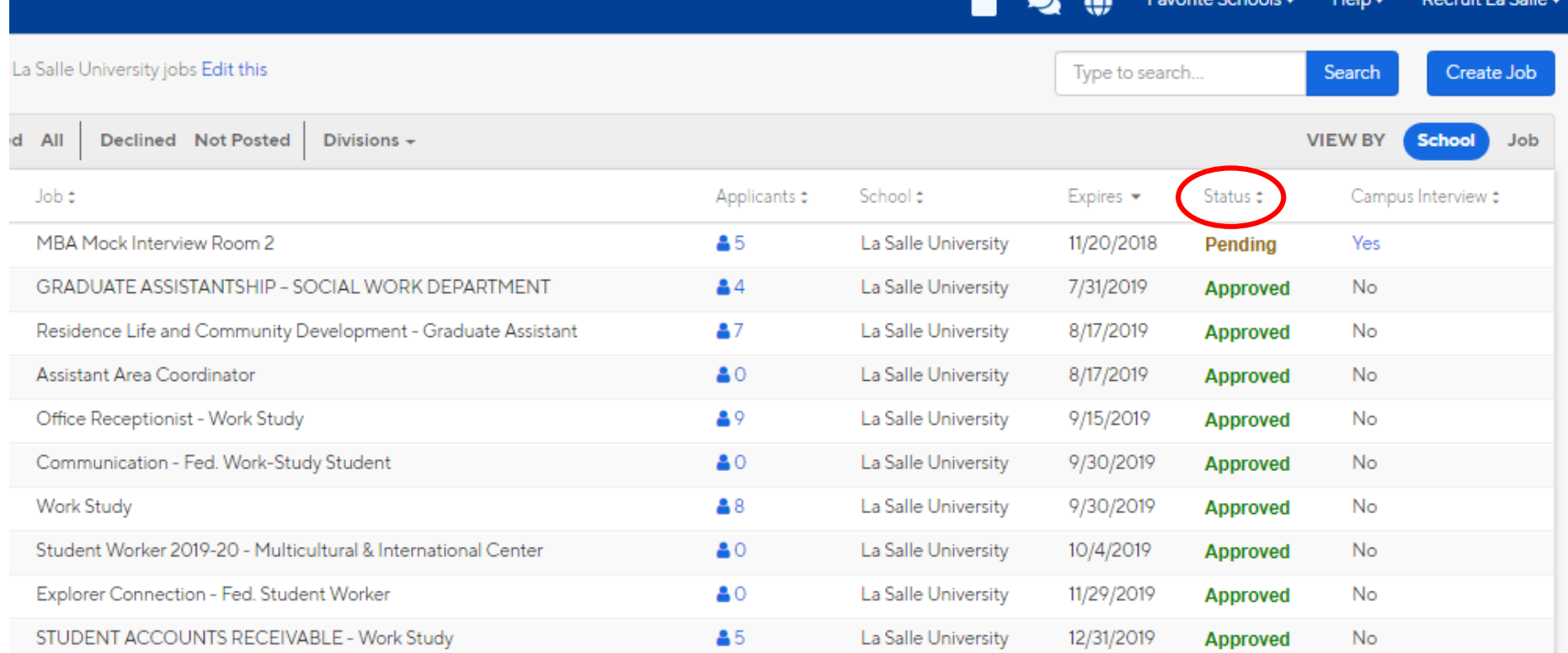

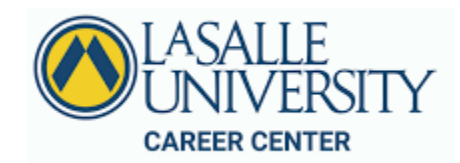

# <span id="page-44-0"></span>Reviewing Applications

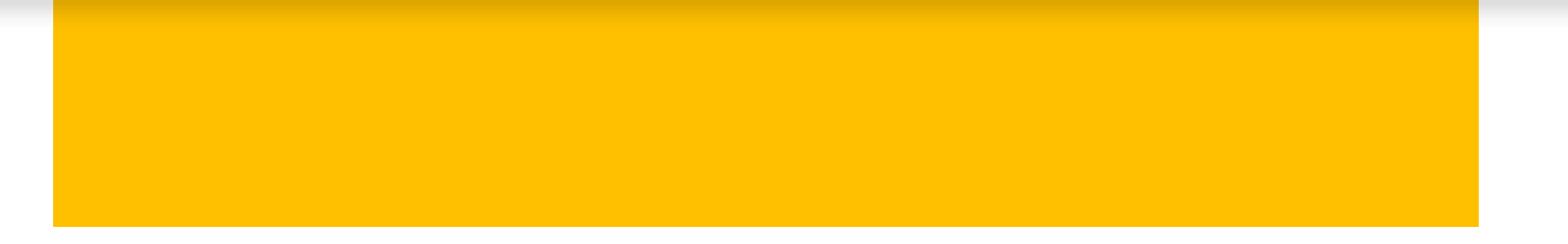

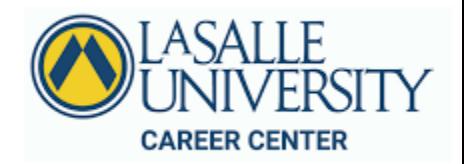

## Reviewing Applications

#### **To Access Applicants Through a Job Posting:**

- **Click** *Jobs* in the left hand navigation bar
- Locate the job you'd like to view applicants for. *Click* on the **Expired** tab at the top of the page if you're trying to locate a job that has since expired.
- **Click the number and person icon** under the *Applicants* column, connected to the job you wish to view the applicants for

From here, you will be brought directly over to the Applicants page for this specific Job Posting.

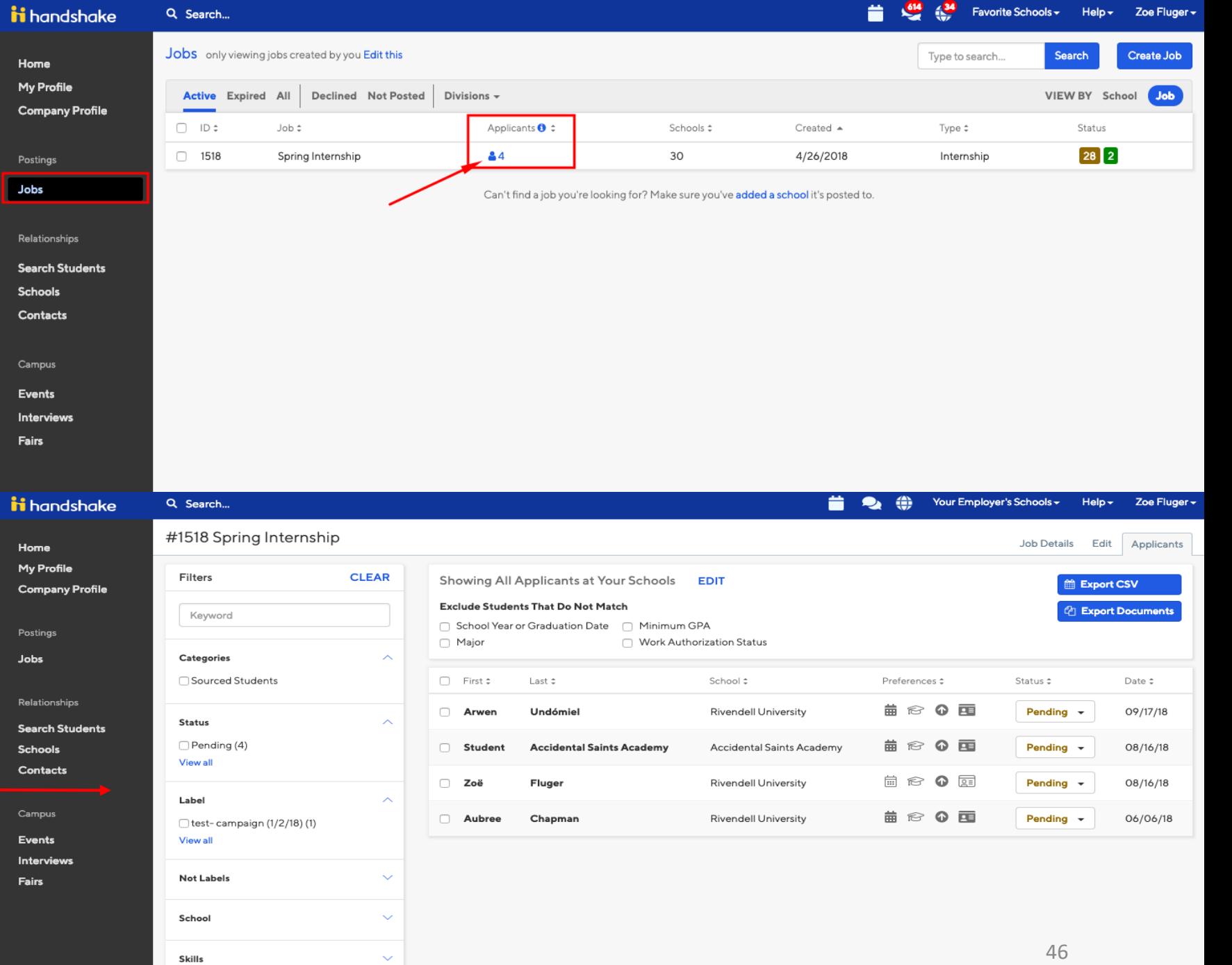

## Reviewing Applications

• To review the applicants documents and information click on their name, then on **"Documents".** 

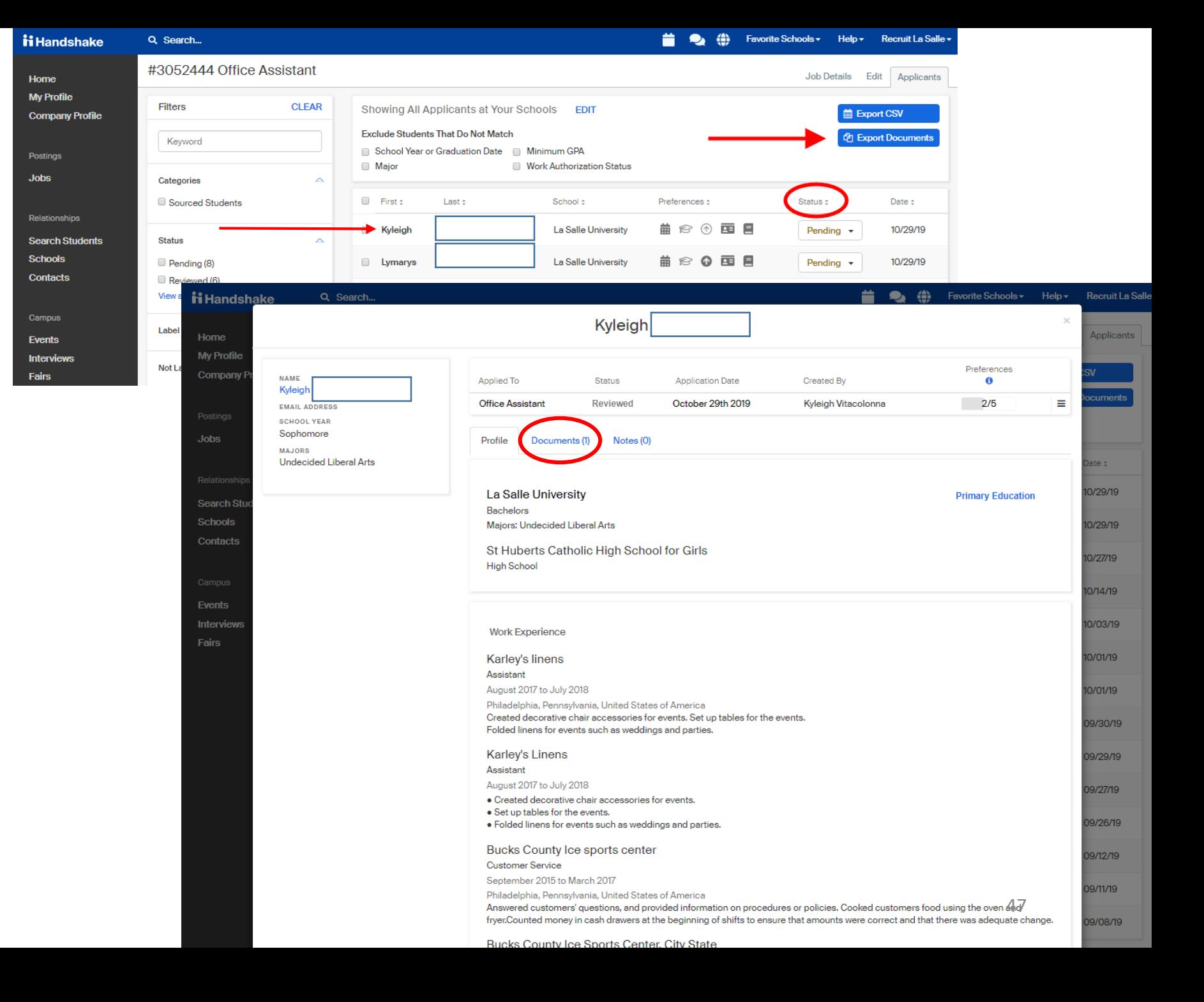

# <span id="page-47-0"></span>Hiring Selection & Next Steps

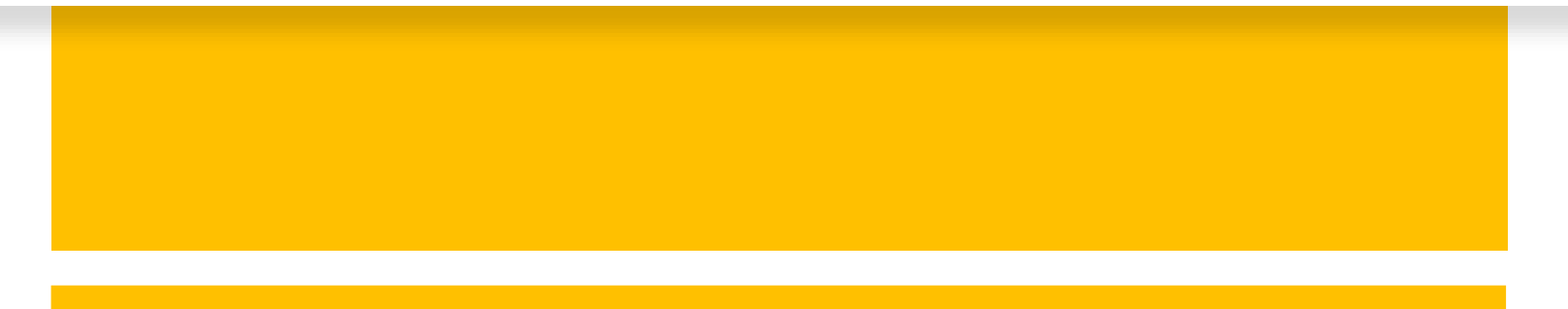

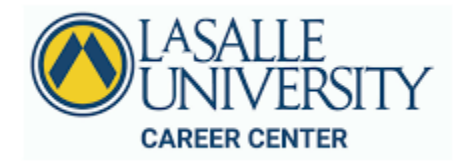

## Hiring Selection & Next Steps

You completed your interviews; you have selected your student worker. The next steps include:

- 1. [Communicating with Students who did not receive an offer](#page-49-0)
- 2. [Select Student/s who were Hired](#page-51-0)
- 3. [Expire your Job Posting](#page-52-0)

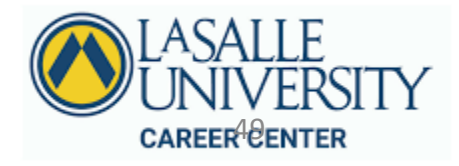

## <span id="page-49-0"></span>Hiring Selections & Next Steps

Step 1: Communicating with Students who did not Receive an Offer

B

#### **How to Mass Email:**

- Click Check marks after the names of students who were not selected
- Once of the students who were not selected were chosen click **"Mark Applications as declined"** located above the columns under the "**more"** drop down.
- A message text box will pop up. Please review the next slide for the standard messaging to be sent to students.

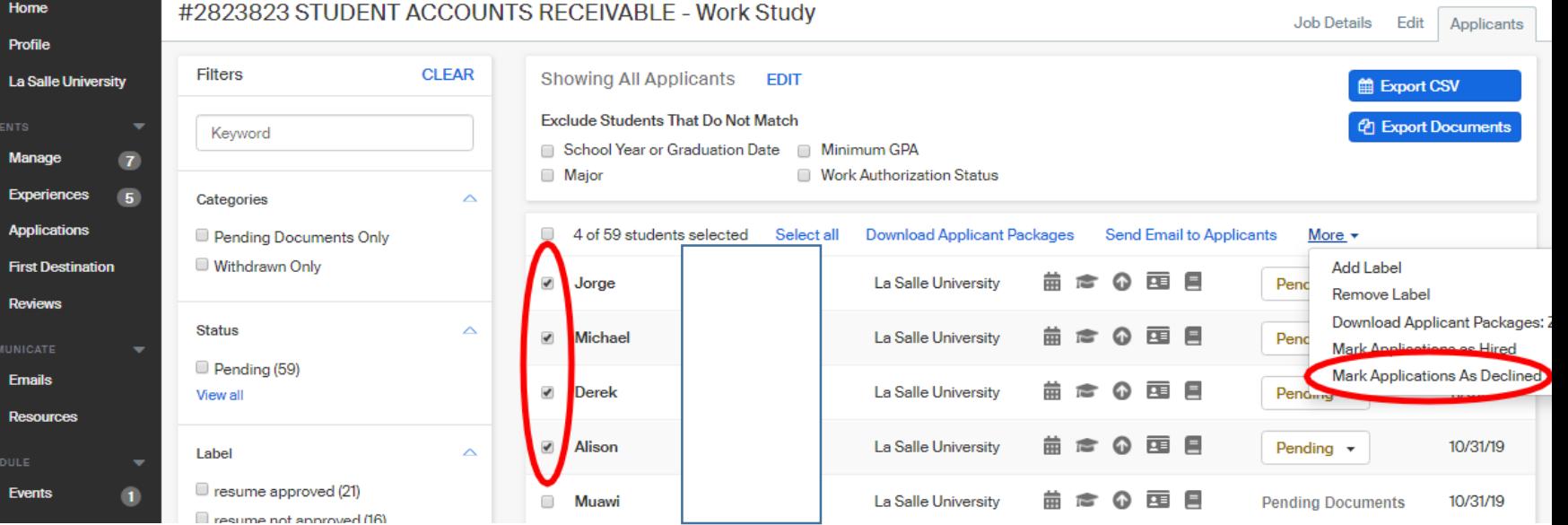

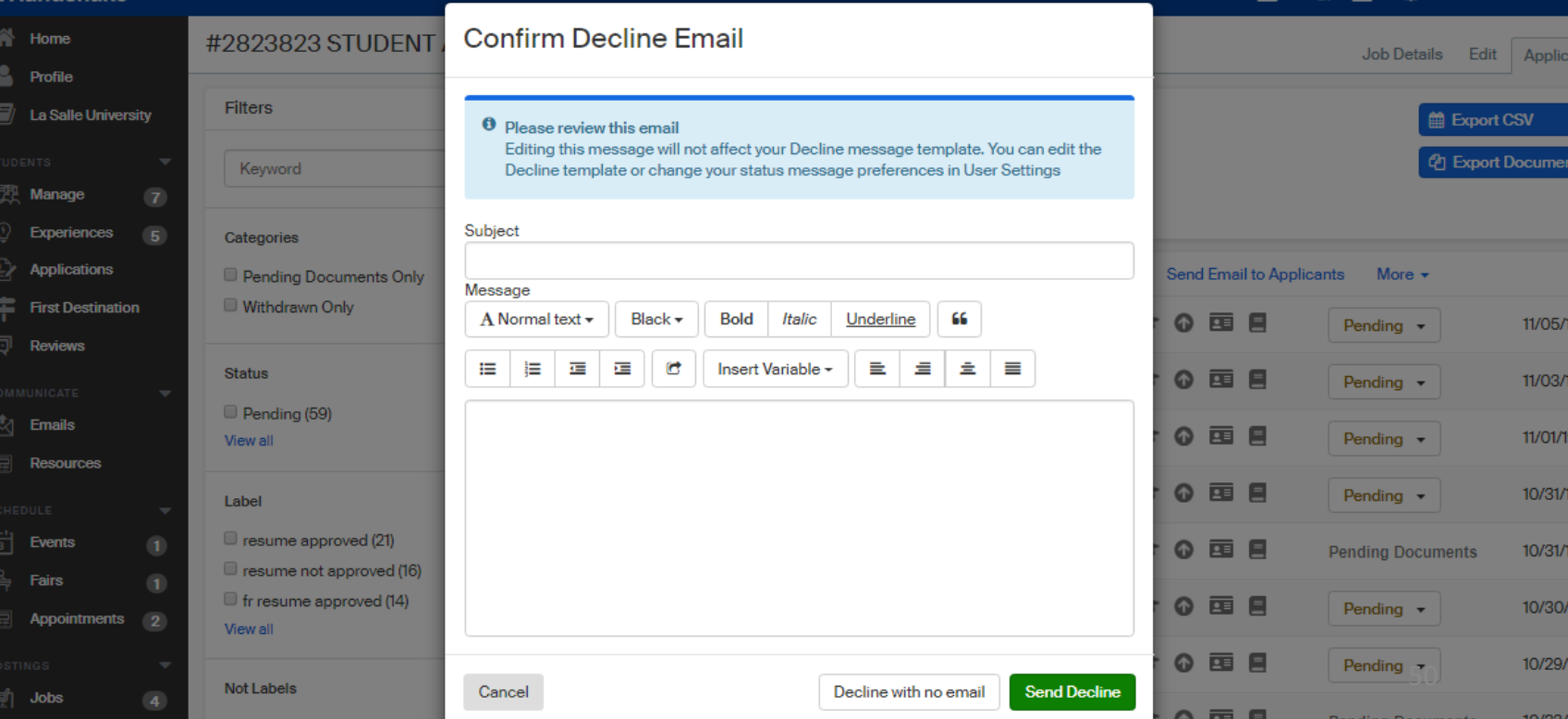

## Hiring Selection & Next Steps

## Step 1: Communicating with Students who did not Receive an Offer **Messaging for Text Box or Outlook Email:**

Subject: Thank you for Applying to the *insert Department Office*

Body:

Hello,

Thank you for applying for the *Title of your Job Posting* position at the *Department Office* at La Salle University. We appreciate your considering our office for your on-campus employment experience. Unfortunately, we have selected another student/s for this position. We encourage you to re-apply next semester if you are still interested in an experience in our office.

To ensure that you have on-campus employment, please contact the Career Center at La Salle University via email at [careers@lasalle.edu.](mailto:careers@lasalle.edu)

Regards,

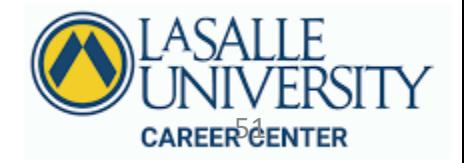

## <span id="page-51-0"></span>Hiring Selection & Next Steps

A

POSTIN द्गि RELATI 眾 血  $\mathfrak{D}$ 

崮 .<br>فتكا ♣

這

Step 2: Select Student/s who were Hired

#### **How to Change Applicant Status Individually:**

Open dropdown menu under S*tatus* on desired applicant and select either **Hired** or **Reviewed.**

An applicant's status **will automatically** change to **Reviewed** once you download the documents, they used to apply to the job posting.

*Keep in mind:* Unless you have set up applicant messaging, changing an applicant's status from pending to declined or hired will *not* send any notification to the applicant. However, the applicant will be able to check their status on their Handshake account and see that their status has changed.

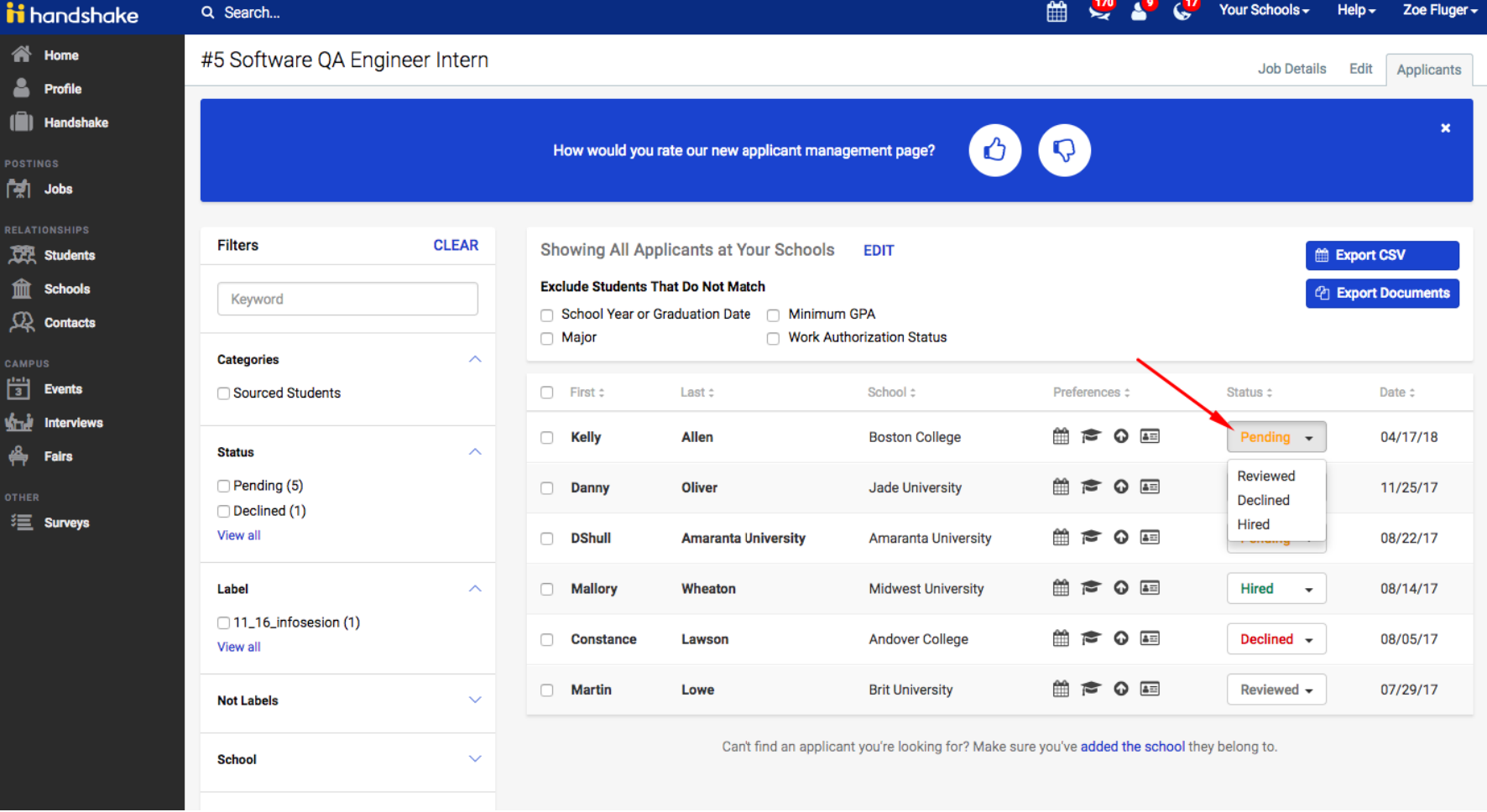

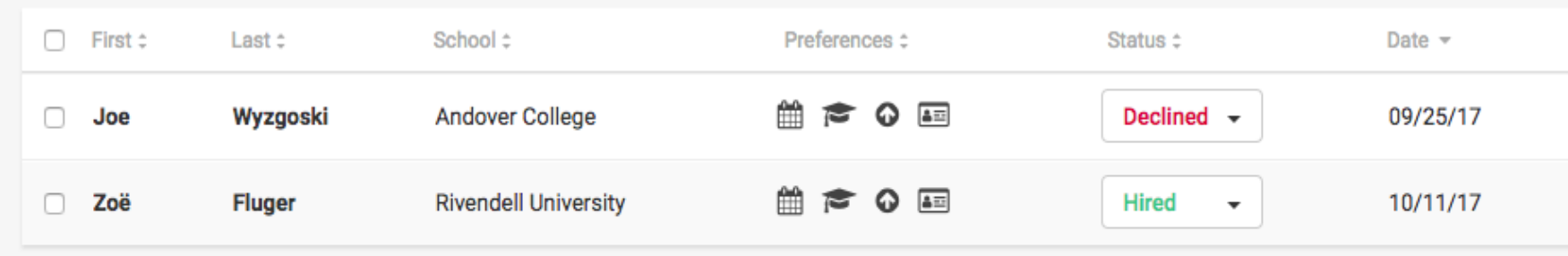

## <span id="page-52-0"></span>Hiring Selections & Next Steps

#### Step 3: Expire Your Job Posting

*Rather than deleting job postings, we strongly encourage employers to expire the job postings instead. Expiring a job posting will retain all helpful and important data, while still removing it from your immediate view.*

- *Click* **Jobs** from the left -hand menu, and then *click* directly on the name of the job title of the job you wish to expire.
- This will take you to that job's overview page. From here, *click* on **Expire Job** towards the tops of this page.
- You will then receive a warning message confirming that you wish to expire the posting, which will completely expire it across all schools. *Click* on **Confirm** to proceed with expiring your job posting.
- All the postings for this job will now show as Expired. **Please note:** it can take a few minutes for this update to fully reflect.

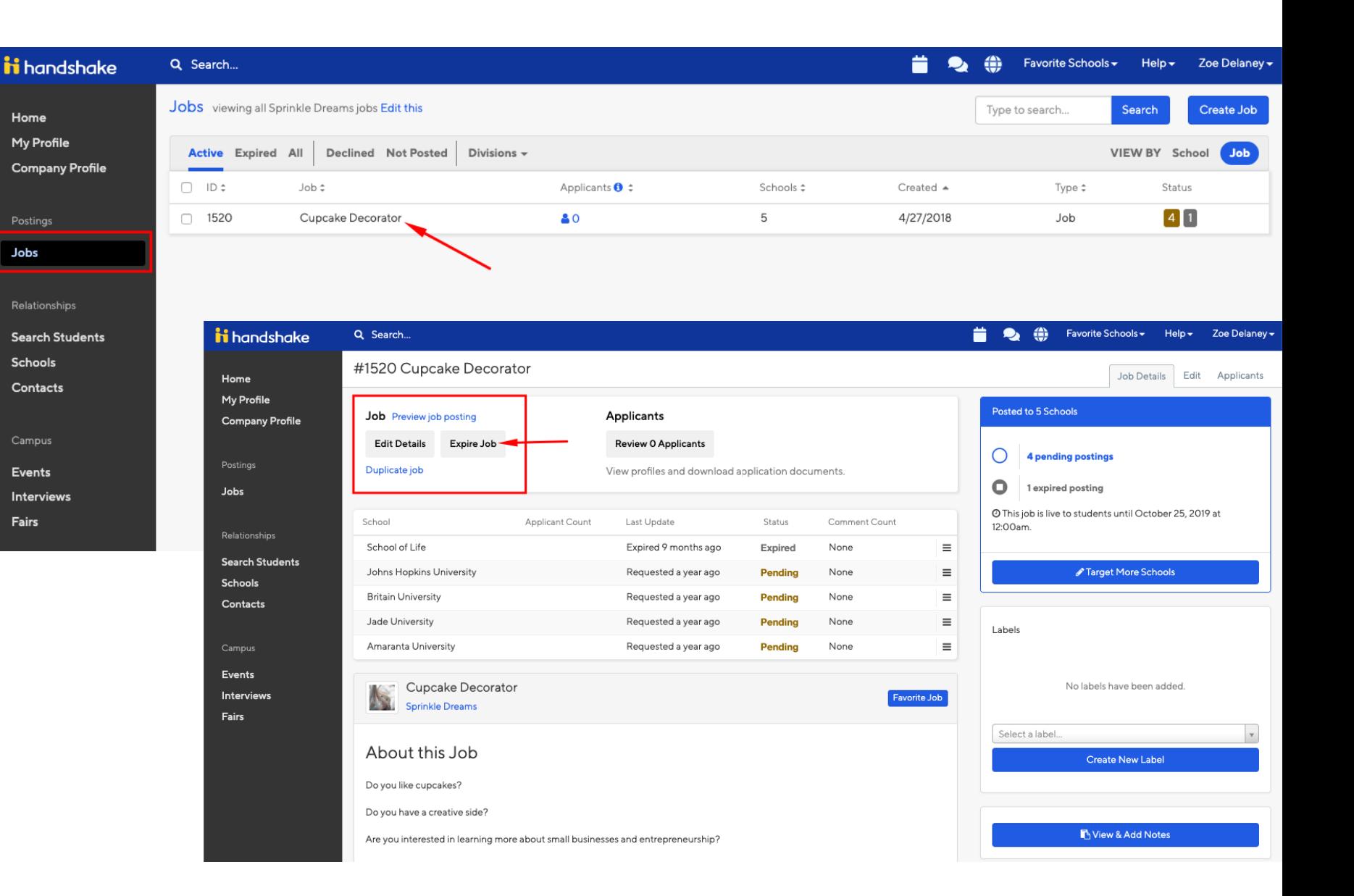

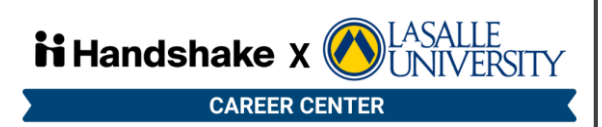

# <span id="page-53-0"></span>Human Resource's Requirements

[Required Documents](#page-54-0)

[Approving Time Sheets](https://wa3.lasalle.edu/channels/docs/get.php?id=1960&) – (External Link)

Click the hyperlinks to jump to material.

## <span id="page-54-0"></span>Required Documents

- If you are hiring a graduate assistant, budget, or FWS student worker all supervisors are required to fill out a hiring form at least **3 days** prior to the student's start date on their behalf
	- [Graduate Assistant Hiring](https://lasallecentral.etrieve.cloud/#/form/72)
	- [\(Undergraduate\) Student Hiring Form](https://lasallecentral.etrieve.cloud/#/form/59)
- If the student has never worked an on-campus job before they will need to complete the [New Hire Packet](https://wa3.lasalle.edu/channels/docs/get.php?id=1469).
- To submit to Human Resources for processing they must have 2 (two) forms of ID (ie. Driver's License, Passport, Social Security Card, etc.)

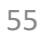

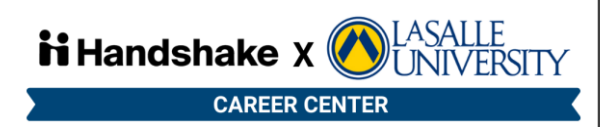

# <span id="page-55-0"></span>Resources & Materials

[NACE's Faculty Guide to Ethical and Legal Student Hiring Process](#page-56-0)

[Job Description Outline](#page-57-0)

[Frequently Asked Questions \(FAQ\)](#page-58-0)

External Links & Documents: [Career Center Resume Rubric](file:///C:/Users/jonesv4/Downloads/S22_Resume Review Rubric.docx) – Used for resume approvals in Handshake

[Student Worker Guide](file:///C:/Users/jonesv4/Downloads/STUDENT WORKER GUIDE 2021-2022.docx) – Can be used as a basis to create a departmental guide

[Confidentiality Agreements](file:///C:/Users/jonesv4/Documents/F21_Confidentiality Agreement.docx)

[Handshake Help Center](https://support.joinhandshake.com/hc/en-us)

[Student Evaluation Form](file:///C:/Users/jonesv4/Documents/Student Employee Performance Review Form.docx)

#### Click the hyperlinks to jump to material.

#### <span id="page-56-0"></span> $\overline{DO}$

SHARE employment and internship opportunities with ALL of your students (post signs, send mass e-mail, send to career center, and so forth)-do not hand pick students to share information with.

ADHERE to FERPA guidelines when disclosing information about a student to employers and be sure to secure permission from the student to speak about them. All information shared should be firsthand and based when possible on factual or written documentation.

**CONSULT** your campus career center on ALL employment and internship requests, including those seeking to connect with specific groups of students (by major, race, gender or other protected categories)

AVOID discussing personal matters and areas that fall outside the job requirements when providing references and recommendation.

#### DON'T

LIMIT opportunity and access by sharing information with select students.

VIOLATE privacy and FERPA standards by disclosing information about top students, sharing information without student consent, or sharing personal details unrelated to the job description.

**ASSUME** that you are the only person with a relationship with the employer—share information with the career center so that strategic employer engagement can occur to ensure equal and fair service is provided to each employer

**UNDERESTIMATE** the liability assumed by you personally and by the school when the above standards are not followed.

Courtesy of the National Association of Colleges and Employers.

### NACE.

#### **Faculty Guide to Ethical and Legal Student Hiring Practices**

The National Association of Colleges and Employers has established best practices for faculty involvement in student hiring efforts. These recommendations are to protect YOU, your STUDENTS, and the SCHOOL and are based on notions of fairness, equal opportunity, truthfulness, non-injury, confidentiality, and lawfulness.

## NACE's Faculty Guide to Ethical and Legal Student Hiring Practices

<span id="page-57-0"></span>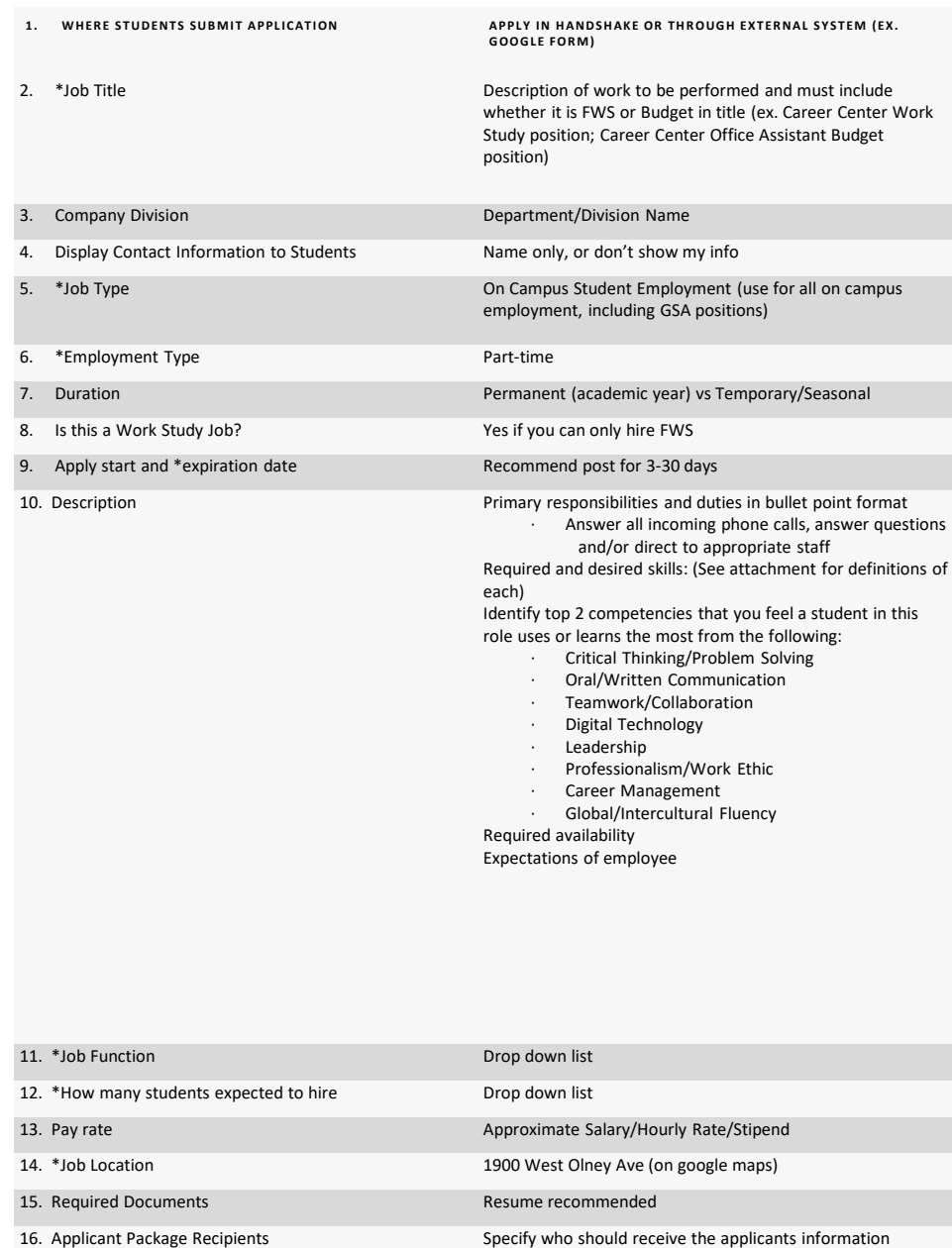

### Job Description Outline

• Review of the different selections you have to make and which option(s) to choose when creating/posting the job

58

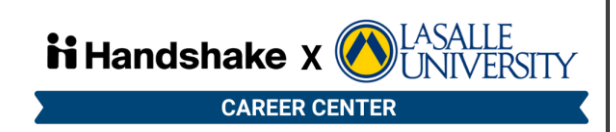

# <span id="page-58-0"></span>Frequently Asked Questions (FAQ)

# How does a student receive work study?

- Federal Work-Study (FWS) is a need-based employment program administered by the University. Priority is given to full-time students who fill out the FAFSA on time.
- Students must submit a FAFSA and demonstrate financial need to qualify for federal workstudy.
	- Federal work-study is awarded based on the information provided on a student's FAFSA. Because federal work-study is a need-based award, not every student qualifies.
	- Students must also complete all outstanding requirements with the Financial Aid Office before they can receive federal work-study.
	- Because the university receives a limited amount of federal work-study funds each year, students who submit their paperwork late will be put on our work-study waitlist. This is done in an effort to ensure that we do not overspend our work-study funds or spent our allocation too quickly.

# When is the FAFSA deadline?

• The deadline for a student to submit their FASFA to secure their financial aid for the upcoming school year is due **June 30, 2023**. Students should follow up with the Financial Aid office after they submit this request or if they need any assistance.

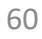

# What if I have returning students that confirmed they have appropriate funding?

- All returners who were previously awarded **FWS** must confirm that they have received FWS in their financial aid package for the current academic year.
- If your student is a **budget worker** please confirm with your supervisor that this position is still adequately funded before completing the form below.

## What if I want to compensate students more than minimum wage?

• Supervisors can pay students more than minimum wage however, it is recommended that you do not pay students more than \$10 an hour to ensure that they do not exhaust their work-study funds too quickly unless otherwise funded via budget.

## Does my raising pay past minimum wage affect how many hours or how long my student-worker can work?

• If a student receives a raise in pay greater than minimum wage, it could affect how many hours or how long they can work. If the student receives a wage but continues to work the same number of hours per week, they could exhaust their work-study funds quicker. Supervisors are encouraged to reach out to the Financial Aid Office at [finserv@lasalle.edu](mailto:pinklt1@lasalle.edu) to discuss how a raise could affect your student worker's hours.

# <span id="page-62-0"></span>Requesting Additional Help

- Email [careers@lasalle.edu](mailto:careers@lasalle.edu) to request further assistance, questions or concerns
- [Handshake Help Center](https://support.joinhandshake.com/hc/en-us)
- Please contact us if you would like to utilize the on-campus interview module in Handshake
- On-Campus Student Employment [website](https://www.lasalle.edu/student-life/career-center/faculty-staff/on-campus-student-employment/) for FAQs, additional info, hiring forms, and updates

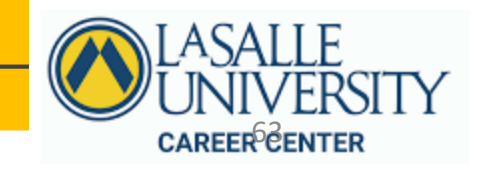